# **Lead Surveillance System**

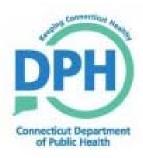

# **Maven: Lead Surveillance System**

**USER GUIDE** 

January 2012

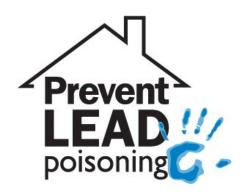

# **Table of Contents**

| Table of Contents                                           | i   |
|-------------------------------------------------------------|-----|
| Table of Contents                                           |     |
| Introduction                                                | 1   |
| Chapter 1: Maven Lead Surveillance System Overview          | 3   |
| Chapter 2: The Lead Surveillance System Environment         | 13  |
| Chapter 3: Searching                                        | 50  |
| Chapter 4: Creating and Managing Events                     | 58  |
| Chapter 5: Question Packages – General Operating Procedures | 84  |
| Chapter 6: Question Package Specifics                       | 90  |
| Chapter 7: Adding/Revising an Address for a Child Event     | 97  |
| Chapter 8: Workflows and Tasks                              | 111 |
| Chapter 9: Print Templates                                  | 126 |
| Chapter 10: Reports                                         | 132 |
| Appendix A: Contact Information                             | 152 |
| Appendix B: LSS Dashboard Icons                             | 153 |
| Appendix C: Glossary of LSS Terminology                     | 154 |
| Appendix D: Print Templates                                 | 155 |
|                                                             |     |

# Maven: Local Health Management System Introduction

# Introduction

#### Welcome

Welcome to the Maven: Lead Surveillance System (LSS) – from this point forward, referred to as the LSS.

#### **Purpose**

The goal of this manual is to provide you with a thorough understanding of the Maven LSS as it pertains to a Case Worker's use of the system.

You will be given a User ID and Password with authorization to use the Maven LSS.

#### **Objectives**

| Upon completion of this manual, yo | ou will | be able | to: |
|------------------------------------|---------|---------|-----|
|------------------------------------|---------|---------|-----|

- ☐ Log in and out of the LSS application
- Navigate through the LSS application
- ☐ Create, find, and modify child and property events
- ☐ Enter data in LSS Question Packages
- ☐ Use Workflow Queues and Tasks
- ☐ View and print LSS reports
- ☐ View and print LSS letters/print templates

# **Maven: Local Health Management System Introduction**

# OVERVIEW

# The outline for this manual is as follows:

| Chapter                                                 | Purpose                                                                                                    |
|---------------------------------------------------------|----------------------------------------------------------------------------------------------------|
| Chapter 1: LSS System Overview                          | Explain the basic structure, purpose and benefits of the Lead Surveillance System (LSS) and demonstrate how to log into the LSS. |
| Chapter 2: LSS System Environment                       | Describe the basic operating environment of the LSS.                                                                             |
| Chapter 3: Searching                                    | Explain how to search for an existing event (Blood Lead – Child, Blood Lead – Not classified, or Property).                      |
| Chapter 4: Creating and Managing Events                 | Explain how to create and manage events in the LSS.                                                                              |
| Chapter 5: Question Packages –                          | Describe the purpose and general operating procedures for all                                                                    |
| General Operating Procedures                            | the predefined Question Packages.                                                                                                |
| Chapter 6: Question Package<br>Specifics                | Describe some of the extended features within the Question Packages of the LSS.                                                  |
| Chapter 7: Adding/Revising an Address for a Child Event | Describe how a user will add or revise an address in a child event.                                                              |
| Chapter 8: Workflows and Tasks                          | Explain how and why to use workflows and tasks in LSS.                                                                           |
| Chapter 9: Print Templates                              | Describe the LSS Print Templates.                                                                                                |
| Chapter 10: Reports                                     | Describe the LSS reports feature.                                                                                                |
|                                                         |                                                                                                    |

# **Chapter 1: Maven Lead Surveillance System Overview**

#### OVERVIEW

#### **Purpose**

Explain the basic structure, purpose and benefits of the Lead Surveillance System (LSS) and demonstrate how to log into the LSS.

#### **Objectives**

- User Groups and Permissions
- Main vs. Administration Applications
- Log into the LSS
- Log out of the LSS
- Understand how system passwords work
- Change system passwords

#### MAVEN: LEAD SURVEILLANCE SYSTEM OVERVIEW

Consilience Software Inc.'s Maven is a commercial-off-the-shelf, web-based business application. It provides interactive, automated information gathering and is compatible with state and national IT standards. It also complies with the Centers for Disease Control and Prevention (CDC) Public Health Information Network (PHIN) standards.

The LSS allows secure communication and coordination between the Department of Public Health and Local Health Employees. The LSS is a secure environment that only displays the data someone needs and is authorized to see. The LSS functions include:

- Storage of lead investigation data (does not replace the local hard copies)
- Submission of data to DPH as needed
- Electronic data exchange and workflow between different users
- Ability to effectively manage lead cases (child and environmental)
- Ability for reports to be generated and exported electronically

#### An "event" within the LSS is a:

- "Blood Lead Child" defined as a child with a venous blood lead level 10 μg/dL or higher,
- "Blood Lead Not classified" defined as a child with a blood lead level less than 10 µg/dL or a child with an unconfirmed capillary test,
- Property investigation defined as a property requiring a lead inspection.

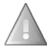

The Maven software application has been designed and modified for use by several DPH areas. Although extensive modifications have been made to adapt it to meet the LSS needs, you will still see some functionality that will not be used by the LSS at this time.

#### **USER GROUPS AND PERMISSIONS**

Users will be assigned a username and password that will provide access to the system. Each username is connected to one or more roles and one or more groups, which give access to specific system features. The roles and groups to which a user is assigned depend on their job function. Permissions, roles, and groups are described in detail below.

- **Permission**: Permissions in the LSS provide the ability within the system to perform certain actions, such as "run a report" or "create a new user".
- Role: A group of permissions makes up a role. For example, one role is a Case Worker. This
  role has permissions such as "view an event" or "update an event". The role of an Administrator
  comes with additional permissions, such as the ability to assign logins, create events, and run
  reports. The Case Worker performs different job functions and therefore has a different set of
  permissions than an Administrator.
- **Group**: Users are members of groups based on the individual facility. Each department may only see that department's events or transferred events that they have permissions to view.

#### MAIN vs. ADMINISTRATION APPLICATIONS

There are two major applications, or computer modes, of the LSS – Main and Administration. This manual will focus only on the Main application. The Main application is where all event data is accessed and edited. For example, users can search for a Blood Lead – Child case, Blood Lead – Not Classified case, Property case, and view reports within the LSS. The Main application is always the default setting when logging into the system.

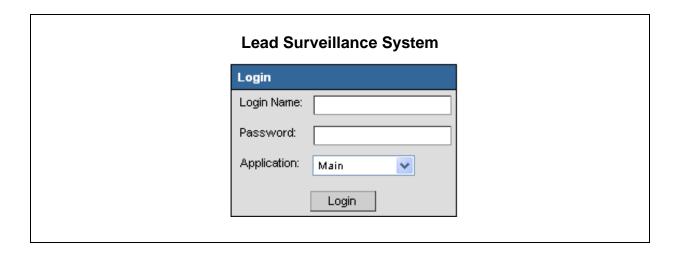

The Administration application is used by the LSS administrators at the state level. The Administration application allows system administrators to assign roles and reset passwords.

#### LOGGING IN

The LSS can be accessed through Internet Explorer 6.0 or higher, Firefox 1.5 or higher, Safari 3 or higher and Chrome; however, the LSS is not supported by Netscape.

#### To log into the surveillance system, follow these steps:

Open an Internet browser and type the following URL:

# https://www.dphapps1.ct.gov/site/login.do

Click the **Go** button *or* press the **Enter** key.

The following Login screen will appear:

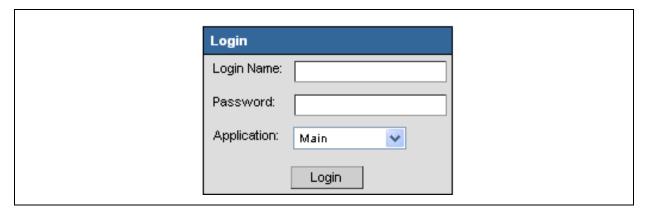

Enter your assigned **Username** and **Password** in the appropriate text boxes.

Verify that the Application is set to Main.

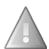

**Caution**: Username and Password are case sensitive so be sure to enter them exactly as they were provided. For example, XYZ123 is not the same password as xyz123.

Click the **Login** button.

The Main LSS dashboard will display:

#### **Main LSS Dashboard**

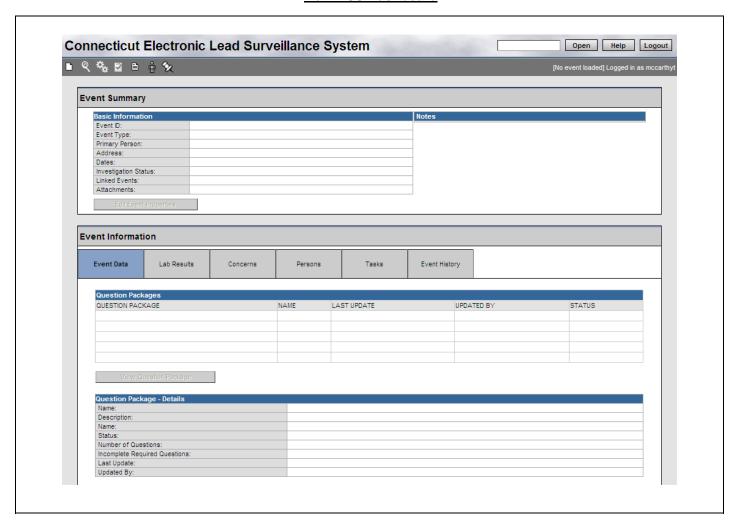

This is where users are able to access functions such as searching for a Blood Lead – Child case, Blood Lead – Not Classified case, Property case, reports, and much more.

#### LOGGING OUT

Because of the sensitive nature of the data in the LSS, each user should exercise care when using the system. The LSS system is only as secure as the person using it. Therefore:

- Never share a password or use another user's password or login name
- Always log out of the system whenever you leave your computer

#### To log out of the LSS, follow these steps:

1. Click the **Logout** button in the upper right corner of the LSS dashboard.

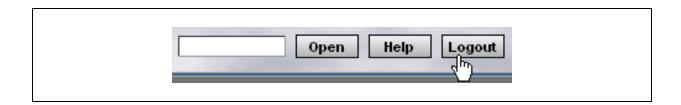

This action logs the user out of the system and takes the user back to the sign-in page. At this point, it is safe to close the browser window.

#### OPERATING IN THE MAVEN LSS ENVIRONMENT

While the LSS is a very intuitive environment, there are a few general operating rules that a user must know to use the system efficiently and avoid problems

- Always use the command buttons and links provided by the LSS
- Use the Tab key or the mouse to navigate between data fields
- **Do not** use the Enter key to navigate between data fields
- Do not use the web Browser's Back button
- The LSS will time-out after twenty minutes of inactivity

#### SYSTEM PASSWORDS

**Note that passwords do expire every 120 days**. The system will begin to warn the user that the password will expire 15 days before it actually expires. If the password does expire before it has been reset, the user will need to contact a system administrator to regain access to the system. The system will allow up to five login attempts.

The LSS requires users to establish passwords with the following requirements:

- Must be 6-12 characters in length
- Must contain at least one number
- Must contain at least one alpha character
- Must contain at least one symbol
- Are case sensitive
- The system will not allow the re-use of the password that is expiring

#### To change the password before it has expired:

1. Click the **User Information** button in the LSS dashboard toolbar.

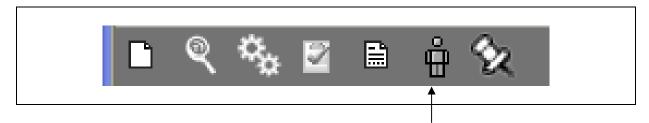

The Edit User Information screen will display.

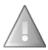

Fields that are grayed out in this screen cannot be modified.

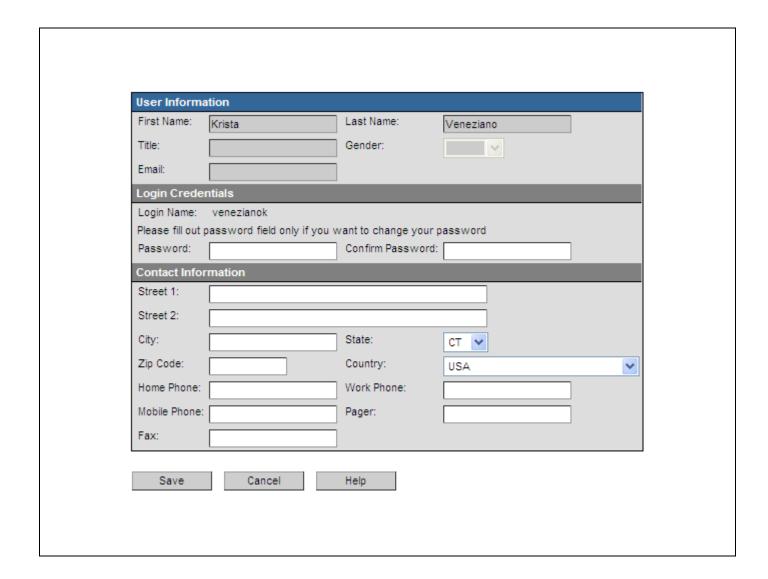

Type the new **Password** using the LSS requirements for a strong password.

Type the new password in the **Confirm Password** text box.

Click the **Save** button.

# **Chapter 2: The Lead Surveillance System Environment**

#### OVERVIEW

#### **Purpose**

Describe the basic operating environment of the LSS

# **Objectives**

- Explain the four elements of the LSS environment
  - o The LSS Dashboard
  - Shortcuts Bar
  - Event Summary
  - o Event Information

#### THE LEAD SURVEILLANCE SYSTEM ENVIRONMENT

The LSS environment is divided into four separate areas:

- Dashboard: has icons that perform the majority of the functions within the product. Depending
  on a user's role, the number of buttons in the toolbar may vary. For example, one user might
  see a trashcan icon which is used to delete an event, while another user may not see a
  trashcan because the assigned role doesn't permit that action
- 2. **Shortcuts Bar**: has some buttons that users might use to quickly perform an action (such as Open a case, get Help, or Logout of the application) within Maven
- 3. **Event Summary**: contains summary information specific to each event
- **4. Event Information**: contains the detailed information about the Child or Property event.

An "event" in the LSS is a Blood Lead - Child, Blood Lead - Not classified, or Property.

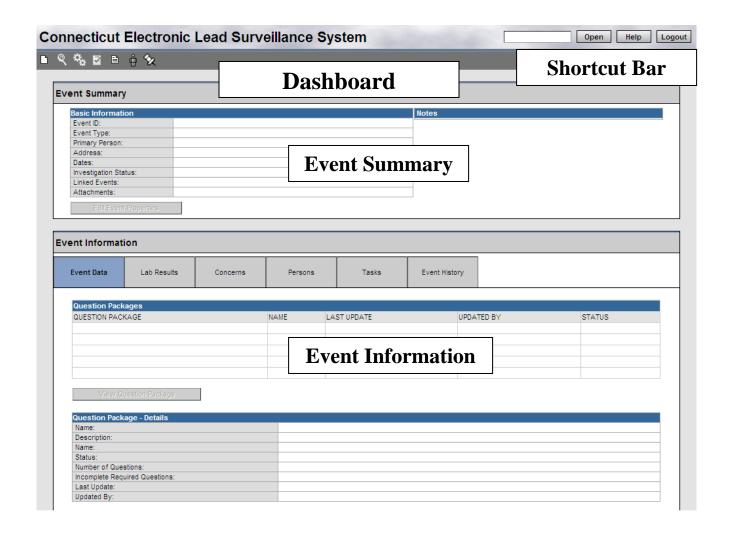

#### THE DASHBOARD

The LSS Dashboard is the point from which most actions take place. Here are some examples of what users can access from this screen:

- Create a Blood Lead Child or Property event
- Search for an existing event
- Utilize question packages to enter data.
- · Run and view reports
- Print letters

The design of LSS is "context-sensitive". This means that the content of toolbars, screens, and dialog boxes will change according to the current login role. For example, when you first log in and before a LSS event is loaded the following generic Dashboard will display:

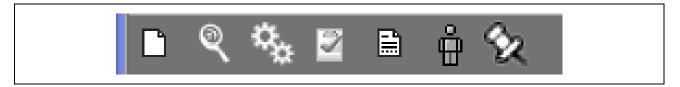

When a LSS event is loaded, the following Dashboard will display:

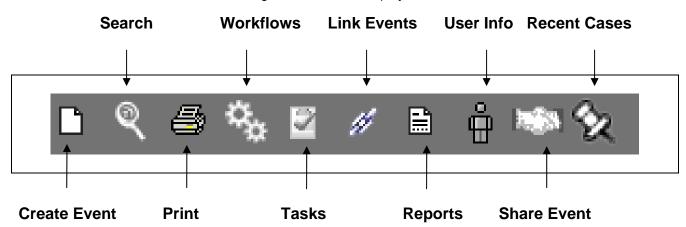

#### SHORTCUTS BAR

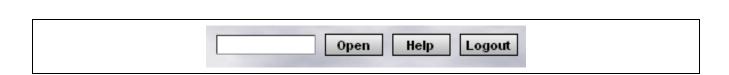

The Shortcut buttons allow the user to quickly:

• Open: To locate an event by its ID, enter the Event ID in the textbox and click the Open button.

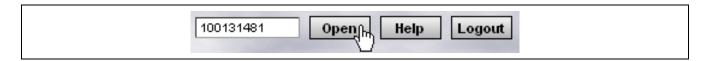

- **Help**: To obtain general help, click the Help button.
- **Logout**: To logout of the system, click the Logout button. This action will take the user back to the login screen.

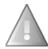

The Help facility is generic. Because it has not been customized for the LSS application, much of its content does not match the current application's functionality. Use it with caution!

#### **EVENT SUMMARY**

The Event Summary section is divided into two smaller sections:

- Basic Information
- Notes

Additionally, there are two command buttons in this section:

- Edit Event Properties, which takes the user to the Edit Event Properties dialog box.
- Copy Event, which will copy the current event to a new event with a new Event ID.

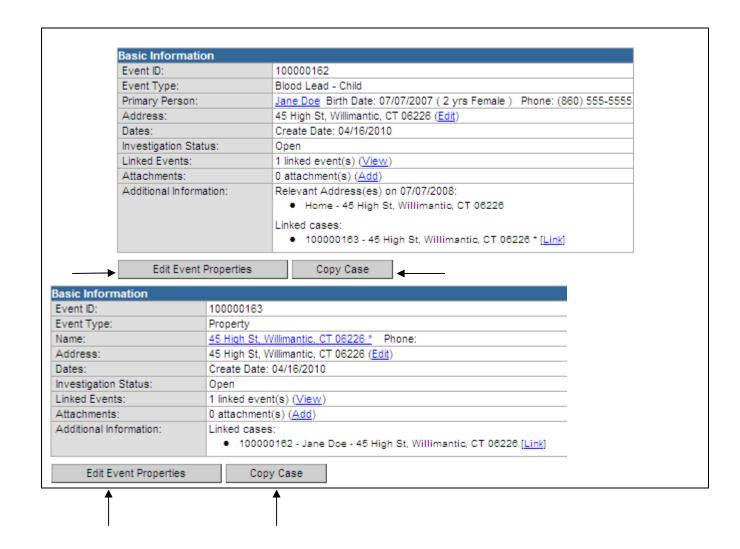

#### **EVENT SUMMARY: BASIC INFORMATION**

The Basic Information section highlights the following subjects for every event.

| Basic Information                                                                                  |                                                                                                    |  |  |  |
|----------------------------------------------------------------------------------------------------|----------------------------------------------------------------------------------------------------|--|--|--|
| Event ID:                                                                                          | 100000162                                                                                                    |  |  |  |
| Event Type:                                                                                        | Blood Lead - Child                                                                                                    |  |  |  |
| Primary Person: <u>Jane Doe</u> Birth Date: 07/07/2007 ( 2 yrs Female ) Phone: (860) 555-5555      |                                                                                                    |  |  |  |
| Address:                                                                                           | dress: 45 High St, Willimantic, CT 06226 (Edit)                                                                                                    |  |  |  |
| Dates:                                                                                             | Create Date: 04/16/2010                                                                                                    |  |  |  |
| Investigation Status:                                                                              | Open                                                                                                    |  |  |  |
| Linked Events:                                                                                     | 1 linked event(s) (View)                                                                                                    |  |  |  |
| Attachments:                                                                                       | 0 attachment(s) (Add)                                                                                                    |  |  |  |
| Additional Information:                                                                            | Relevant Address(es) on 07/07/2008:                                                                                                    |  |  |  |
|                                                                                                    | <ul> <li>Home - 45 High St, Willimantic, CT 08228</li> </ul>                                                                                                    |  |  |  |
|                                                                                                    | Linked cases:                                                                                                    |  |  |  |
|                                                                                                    |                                                                                                    |  |  |  |
| Edit Event Properties                                                                              | 100000163 - 45 High St, Willimantic, CT 06226 * [Link]      Copy Case                                                                                                    |  |  |  |
| Edit Event Properties                                                                              |                                                                                                    |  |  |  |
|                                                                                                    | Copy Case                                                                                                    |  |  |  |
| Edit Event Properties  Basic Information  Event ID:                                                | Copy Case                                                                                                    |  |  |  |
| Basic Information                                                                                  | Property Event  100000163 Property                                                                                                    |  |  |  |
| Basic Information<br>Event ID:                                                                     | Property Event                                                                                                    |  |  |  |
| Basic Information<br>Event ID:<br>Event Type:                                                      | Property Event  100000163 Property                                                                                                    |  |  |  |
| Basic Information<br>Event ID:<br>Event Type:<br>Name:                                             | Property Event  100000163 Property 45 High St, Willimantic, CT 06226 * Phone:                                                                                                    |  |  |  |
| Basic Information<br>Event ID:<br>Event Type:<br>Name:<br>Address:                                 | Property Event  100000163 Property 45 High St, Willimantic, CT 06226 * Phone: 45 High St, Willimantic, CT 06226 (Edit)                                                             |  |  |  |
| Basic Information Event ID: Event Type: Name: Address: Dates:                                      | Property Event  100000163 Property 45 High St, Willimantic, CT 06226 * Phone: 45 High St, Willimantic, CT 06226 (Edit) Create Date: 04/16/2010                                     |  |  |  |
| Basic Information Event ID: Event Type: Name: Address: Dates: Investigation Status:                | Property Event  100000163 Property 45 High St, Willimantic, CT 06226 * Phone: 45 High St, Willimantic, CT 06226 (Edit) Create Date: 04/16/2010 Open                                |  |  |  |
| Basic Information Event ID: Event Type: Name: Address: Dates: Investigation Status: Linked Events: | Property Event  100000163  Property  45 High St, Willimantic, CT 06226 * Phone:  45 High St, Willimantic, CT 06226 (Edit)  Create Date: 04/16/2010  Open  1 linked event(s) (View) |  |  |  |

| Event ID   | The unique event number automatically assigned by LSS is displayed here.                    |
|------------|---------------------------------------------------------------------------------------------|
| Event Type | Blood Lead – Child, Blood Lead – Not Classified, Property                                   |
| Name       | For Blood Lead – Child or Blood Lead – Not Classified it will display the name of the child |
|            | For Property it will display the address of the property linked to a Child Event            |

| Address                   | For Blood Lead – Child or Blood Lead – Not Classified it will display the address of the child associated with a blood test  For Property it will display the address of the property linked to a Child Event                       |
|---------------------------|----------------------------------------------------------------------------------------------------|
| Dates                     | This contains the date that the event was created in the LSS.                                                                                                    |
| Туре                      | This indicates how the event was entered into LHMS: interactive (manually created), batch (automatically created), conversion (created from a previously existing database).                                                        |
| Investigation<br>Status   | The current status of the event will be displayed: Open or Closed.                                                                                                    |
| Linked Events             | This displays the number of other events that are linked to this event. To view all linked events click on the (View) icon and all linked events will be listed. You will have the ability to open a linked event from this screen. |
| Attachments               | Displays the number of files that are attached to this event. This is also the link used to access the attachments. Any file, such as a report or letter can be attached to an event.                                               |
| Additional<br>Information | Information about linked cases will be displayed. To view the linked event click on the <a href="Link">[Link]</a> hyperlink and the linked event will be opened.                                                                    |

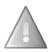

Critical Notifications will be displayed in red.

#### **EVENT SUMMARY: NOTES**

The Notes section displayed in the Event Summary section of the LSS dashboard allows users to view case specific notes that are retained with the event. Case Workers and Administrators have permissions to add and edit notes.

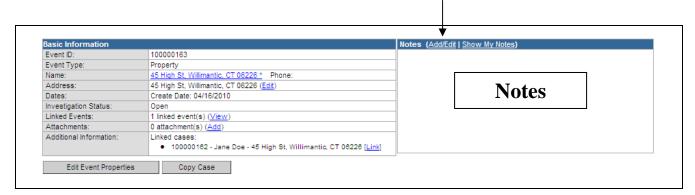

1. To add a note click on Add/Edit in the Notes field

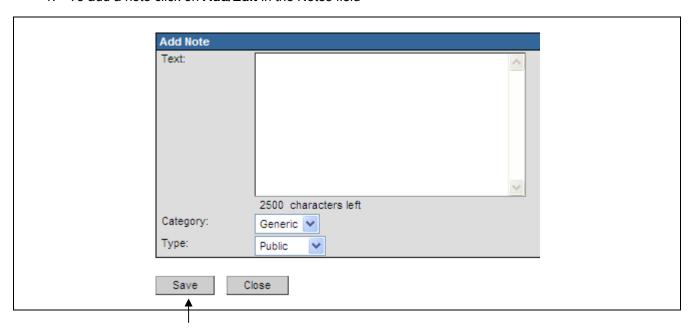

2. Enter notes in the text box and click on the Save button

3. Multiple users can enter notes into one event (just not at the same time)

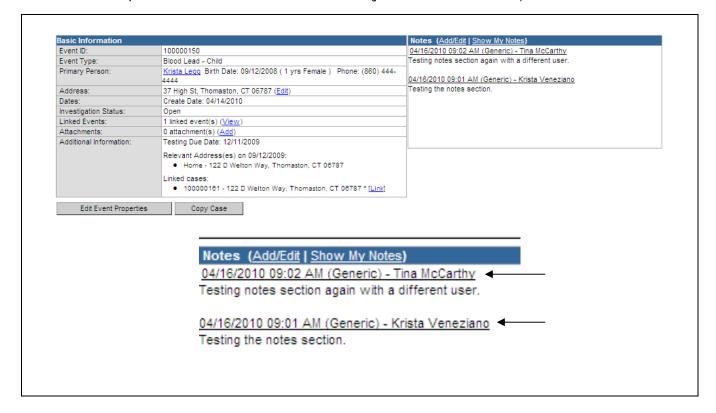

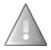

The Notes link toggles between "Show My Notes" and "Show All Notes".

"Show My Notes" will display only those notes entered by the current user.

#### **EVENT INFORMATION**

The Event Information section is divided into two smaller sections:

- Tabs
- Basic Information or Details

The Basic Information/Details will change based on which of the Event Tabs is activated. An Event Tab is activated by clicking on it.

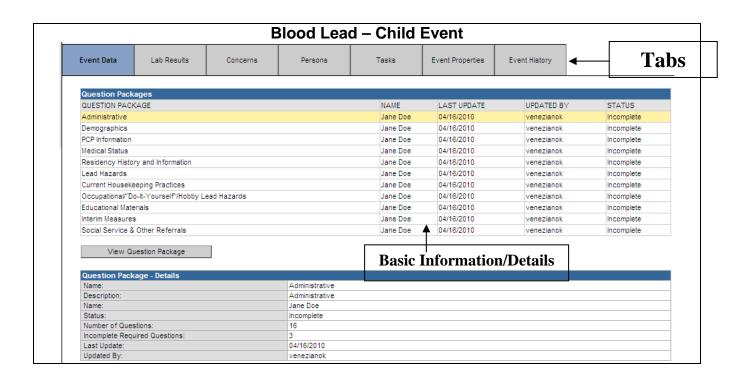

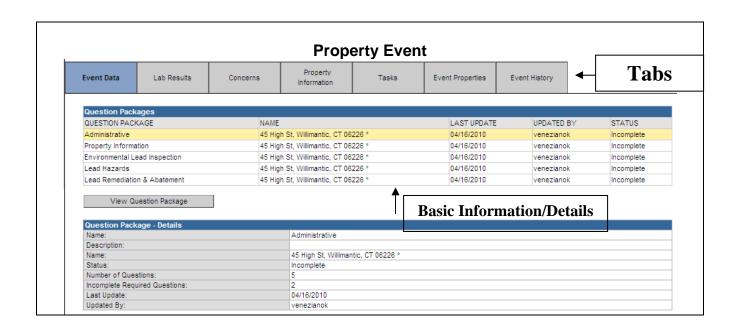

# **EVENT INFORMATION: TABS**

The Tabs section has seven tab buttons:

| В          | lood Lead – | Child and Bl | ood Lead – I | Not classifie | d Events Tal     | bs            |
|------------|-------------|--------------|--------------|---------------|------------------|---------------|
| Event Data | Lab Results | Concerns     | Persons      | Tasks         | Event Properties | Event History |
|            |             |              |              |               |                  |               |

| Event Data        | Clicking the <b>Event Data</b> tab presents the user with the question packages specific to the event                                                                                          |
|-------------------|----------------------------------------------------------------------------------------------------|
| Lab Results       | Clicking on the <b>Lab Results</b> tab allows the user to see all blood lead levels associated with the child at the associated address.                                                       |
| Concerns          | Clicking the <b>Concerns</b> tab allows the user to see possible issues with data entry.  Concerns can also be used as a type of pre-established data validation.                              |
| Persons           | Clicking the <b>Persons</b> tab allows the user to view demographic information for the person involved in this particular event.                                                              |
| Tasks             | Clicking the <b>Tasks</b> tab will provide the user with information about all the tasks associated with the open event. Event tasks will display here regardless of who is assigned the task. |
| Event Properties  | Clicking the <b>Event Properties</b> tab will provide the user with high level, basic information about the open event. (Not visible for all users.)                                           |
| Event Audit Trail | Clicking the <b>Event Audit Trail</b> tab will display a list of changes that have been applied to the current event.                                                                          |

| Property Event Tabs |             |          |                         |       |                  |               |
|---------------------|-------------|----------|-------------------------|-------|------------------|---------------|
| Event Data          | Lab Results | Concerns | Property<br>Information | Tasks | Event Properties | Event History |

| Event Data              | Clicking the <b>Event Data</b> tab presents the user with the question packages specific to the event                                                                                          |
|-------------------------|----------------------------------------------------------------------------------------------------|
| Lab Results             | Clicking on the <b>Lab Results</b> tab allows the user to see all environmental sample results for a Property event.                                                                           |
| Concerns                | Clicking the <b>Concerns</b> tab allows the user to see possible issues with data entry.  Concerns can also be used as a type of pre-established data validation.                              |
| Property<br>Information | Clicking the <b>Property Information</b> tab allows the user to view demographic information for the property involved in this particular event.                                               |
| Tasks                   | Clicking the <b>Tasks</b> tab will provide the user with information about all the tasks associated with the open event. Event tasks will display here regardless of who is assigned the task. |
| <b>Event Properties</b> | Clicking the <b>Event Properties</b> tab will provide the user with high level, basic information about the open event. (Not visible for all users.)                                           |
| Event Audit Trail       | Clicking the <b>Event Audit Trail</b> tab will display a list of changes that have been applied to the current event.                                                                          |

#### **EVENT INFORMATION: EVENT DATA**

The Event Data section is further divided into two sections:

- Question Packages
- Question Package Details

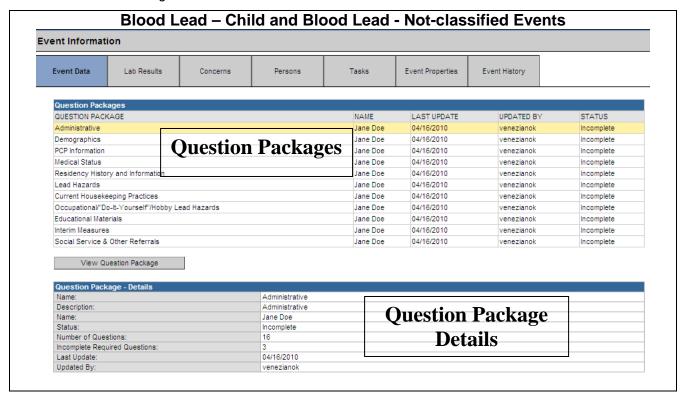

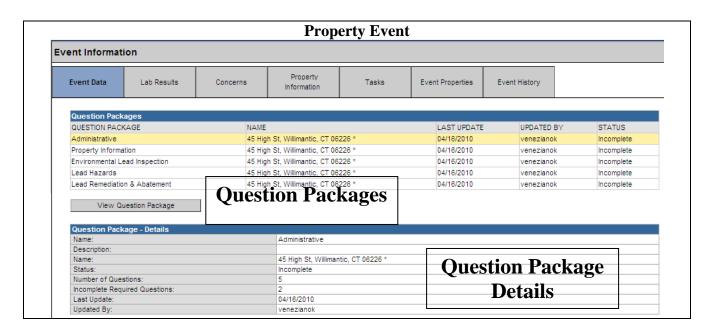

A Question Package is a group of questions that share a common theme. The number and type of Question Packages may vary according to the login role and the type of event.

System users with the role of Case Worker will see the following Question Packages:

| Type of Event               | Question Packages                |                                |  |  |
|-----------------------------|----------------------------------|--------------------------------|--|--|
| Blood Lead - Child          | Administrative                   | Current Housekeeping Practices |  |  |
|                             | <ul> <li>Demographics</li> </ul> | Occupational/"Do-It-           |  |  |
|                             | PCP Information                  | Yourself"/Hobby Lead Hazards   |  |  |
|                             | Medical Status                   | Educational Materials          |  |  |
|                             | Residency History and            | Interim Measures               |  |  |
|                             | Information                      | Social Service and Other       |  |  |
|                             | Lead Hazards                     | Referrals                      |  |  |
| Blood Lead – Not classified | Administrative                   |                                |  |  |
|                             | Demographic                      |                                |  |  |
|                             | PCP Information                  |                                |  |  |
| Property                    | Administrative                   |                                |  |  |
|                             | Property Information             |                                |  |  |
|                             | Environmental Lead Inspection    | n                              |  |  |
|                             | Lead Hazards                     |                                |  |  |
|                             | Lead Remediation and Abater      | ment                           |  |  |

The Question Package table is divided into five columns. Those columns are:

| Question Package | Identifies the title of the question packages                                                                                                    |
|------------------|----------------------------------------------------------------------------------------------------|
| Person           | Indicates the name of the person involved in the event                                                                                                    |
| Last Update      | Displays the date that each question package was last updated                                                                                                    |
| Updated By       | Identifies the user that made the last update or modification to the question package                                                                                                    |
| Status           | Refers to the completeness of the required questions within the question package. The question package is considered complete if all required (asterisked [*]) questions have been answered. The status of a question package will be marked as complete by default if it does not contain any required questions |

The Question Package – Details section will display summary information about the selected Question Package. For example, if the user clicks the Administrative Question Package, the Details section will display the information specific to that package.

| Question Package - Details     |                |
|--------------------------------|----------------|
| Name:                          | Administrative |
| Description:                   | Administrative |
| Name:                          | Jane Doe       |
| Status:                        | Incomplete     |
| Number of Questions:           | 16             |
| Incomplete Required Questions: | 3              |
| Last Update:                   | 04/16/2010     |
| Updated By:                    | venezianok     |

The Question Package - Details table is divided into eight rows. Those rows are:

| Name                | Identifies the title of the question package                                                                                                    |
|---------------------|----------------------------------------------------------------------------------------------------|
| Description         | Describes the question package                                                                                                    |
| Person              | Indicates the name of the person involved in the event                                                                                                    |
| Status              | Refers to the completeness of the required questions within the question package. The question package is considered complete if all required (asterisked [*]) questions have been answered. The status of a question package will be marked as complete by default if it does not contain any required questions |
| Number of Questions | Indicates the total number of questions in a question package                                                                                                    |

| Incomplete<br>Required<br>Questions | Indicates the total number of <i>required</i> questions in a question package that have not yet been filled in |
|-------------------------------------|----------------------------------------------------------------------------------------------------|
| Last Update                         | Displays the date that each question package was last updated                                                  |
| Updated By                          | Identifies the user that made the last update or modification to the question package                          |

The entire question package may be viewed by selecting it and then clicking on the View Question Package button. Or by double clicking the highlighted question package.

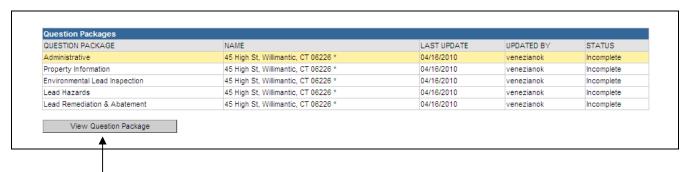

#### **EVENT INFORMATION: LAB RESULTS**

The Lab Results tab is used to list all blood lead lab results that have been submitted to DPH. If a blood lead level result is clicked on additional details for that lab result are highlight in the Details section below.

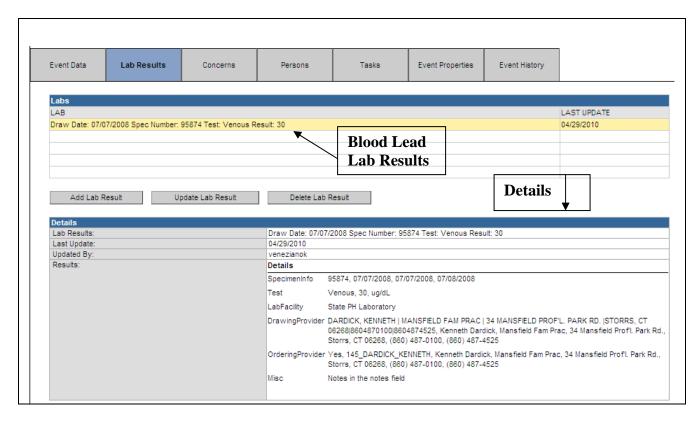

The Lab Results table is divided into two columns. Those columns are:

| Lab         | Displays the basic information of a lab result (draw date, specimen number, test type: venous or capillary, and the test result) |
|-------------|----------------------------------------------------------------------------------------------------|
| Last Update | Displays the date that the lab result was last updated                                                                           |

The Details section is divided in to four rows. Those rows are:

| Lab Results | Displays the basic information of a lab result (draw date, specimen number, test |
|-------------|----------------------------------------------------------------------------------|
|             | type: venous or capillary, and the test result)                                  |
| Last Update | Displays the date that the lab result was last updated                           |
| Updated By  | Displays the user name of the person who last updated the result                 |
| Results     | Displays the following information:                                              |
|             | Specimen Info: test ID#, draw date, received date, tested date                   |
|             | Test: Venous/Capillary, numeric result, units                                    |
|             | Lab Facility: analysis lab                                                       |
|             | <b>Drawing Provider:</b> name, practice name, address, telephone #, fax #        |
|             | Ordering Provider: name, practice name, address, telephone #, fax #              |
|             | Misc: Any notes that were entered in the notes field on the lab screen           |

#### **EVENT INFORMATION: CONCERNS**

The Concerns tab is used to highlight potential data entry issues that may need to be addressed. For example, if the Abatement Plan Approval date is AFTER the Lead Abatement Start Date, the system would generate a "concern". Concerns can only be added or edited by the DPH Administrator role; they can only be viewed by the Case Worker role.

The Concerns section is further divided into two sections:

- Concerns
- Concern Details

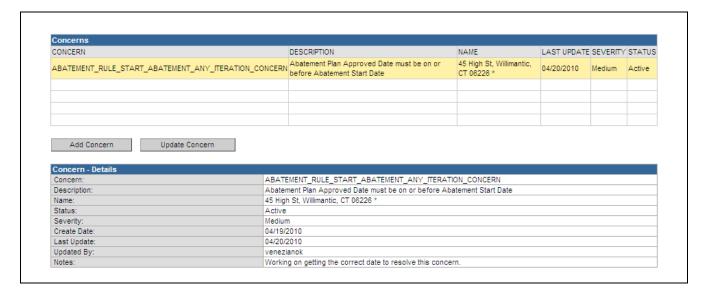

The Concerns table is divided into six columns. Those columns are:

| Concern     | Unique name of the concern in the database                                                     |
|-------------|------------------------------------------------------------------------------------------------|
| Description | Describes the concern in plain English                                                         |
| Name        | Indicates the name of the person or property (depending on event type) involved in the concern |
| Last Update | Displays the date that the concern status was last updated                                     |
| Severity    | Identifies the severity of the concern: Very Low, Low, Medium, High, Very High                 |
| Status      | Refers to the current status of the concern - either Active or Resolved                        |

The Concerns table is divided into nine rows. Those rows are:

| Concern     | Unique name of the concern in the database                                                     |
|-------------|------------------------------------------------------------------------------------------------|
| Description | Describes the concern in plain English                                                         |
| Name        | Indicates the name of the person or property (depending on event type) involved in the concern |
| Status      | Refers to the current status of the concern - either Active or Resolved                        |
| Severity    | Identifies the severity of the concern: Very Low, Low, Medium, High, Very High                 |
| Create Date | Date that the concern was created                                                              |
| Last Update | Displays the date that the concern status was last updated                                     |
| Updated By  | User who last updated the event                                                                |
| Notes       | Notes related to the concern entered by the user                                               |

The full list of concerns is as follows:

#### **Lead Hazards Package:**

Renovation start date ≤ end date

Dust Hazard: Date Identified ≤ Date Corrected

#### **Lead Remediation & Abatement Package:**

Order date ≤ plan received date

Plan receipt date ≤ plan approval date

Plan review date ≤ plan approval date

Plan approval date ≤ start of abatement/remediation date

Start date ≤ Reoccupancy inspection

Reoccupancy inspection ≤ Compliance letter

Reinspection ≤ Post abatement/remediation Report date

#### Child:

Address must be complete

Non-numeric blood lead result will not be accepted

Draw Date must be ≤ Received Date must be ≤ Date Tested

#### **EVENT INFORMATION: PERSONS**

Information about the child involved in the event may change over the course of the event or over time. The Persons tab is used to update address or name information as well as to view other historical demographic information.

The Persons section is further divided into three sections:

- Persons Table
- Persons Tabs
- Tab-specific Information

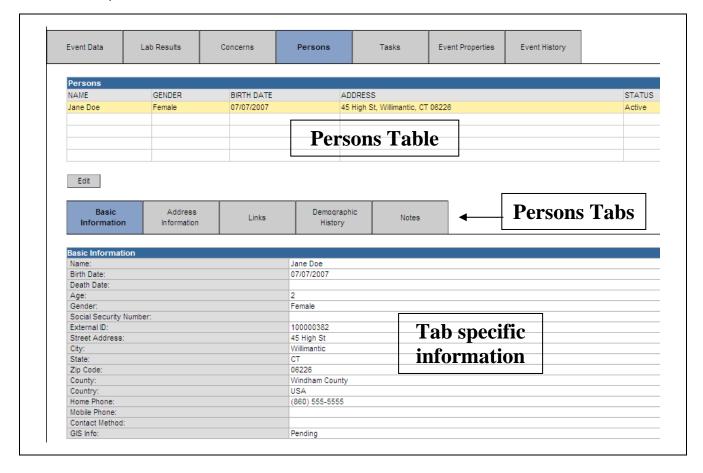

The Persons table is divided into five columns. Those columns are:

| Persons    | Indicates the name of the child involved in the event       |
|------------|-------------------------------------------------------------|
| Gender     | Male or Female                                              |
| Birth Date | Child's birth date                                          |
| Address    | Displays the address of the child involved in the event     |
| Status     | Refers to the current status of the child: Active, Inactive |

The Persons Tabs section has five tabs: Basic Information, Address Information, Links, Demographic History, and Notes.

| Basic<br>Information |
|----------------------|
|----------------------|

| Basic Information      | Contains information such as Full Name, Age, Birth Date, City, State, and Zip                                                                                                    |  |  |
|------------------------|----------------------------------------------------------------------------------------------------|--|--|
| Address<br>Information | Contains current and historical information for the primary and other address(es)                                                                                                    |  |  |
| Links                  | Contains other events that are associated to the event the user is viewing  Example: If you are viewing a Blood Lead – Child event the Links tab will display the Property event associated with the Blood Lead - Child |  |  |
| Demographic<br>History | Contains information such as the Start Date, End Date, First Name, Last Name, and Middle Name                                                                                                    |  |  |
| Notes                  | Contains notes information that was entered by a user                                                                                                    |  |  |

## **Basic Information Data:**

| Basic<br>Information    | Address<br>Information | Links | Demographic<br>History | Notes |
|-------------------------|------------------------|-------|------------------------|-------|
|                         |                        |       |                        |       |
| Basic Information       |                        |       |                        |       |
| Name:                   |                        |       | ane Doe                |       |
| Birth Date:             |                        | 07    | 7/07/2007              |       |
| Death Date:             |                        |       |                        |       |
| Age:                    |                        |       | 2                      |       |
| Gender:                 |                        | Fe    | Female                 |       |
| Social Security Number: |                        |       |                        |       |
| External ID:            |                        | 10    | 100000382              |       |
| Street Address:         |                        | 4     | 5 High St              |       |
| City:                   |                        | W     | /illimantic            |       |
| State:                  |                        | C.    | СТ                     |       |
| Zip Code:               |                        | 06    | 06226                  |       |
| County:                 |                        | W     | Windham County         |       |
| Country:                |                        |       | USA                    |       |
| Home Phone:             |                        | 8)    | (860) 555-5555         |       |
| Mobile Phone:           |                        |       |                        |       |
| Contact Method:         |                        |       |                        |       |
| GIS Info:               |                        | D     | ending                 |       |

#### **Address Information Data:**

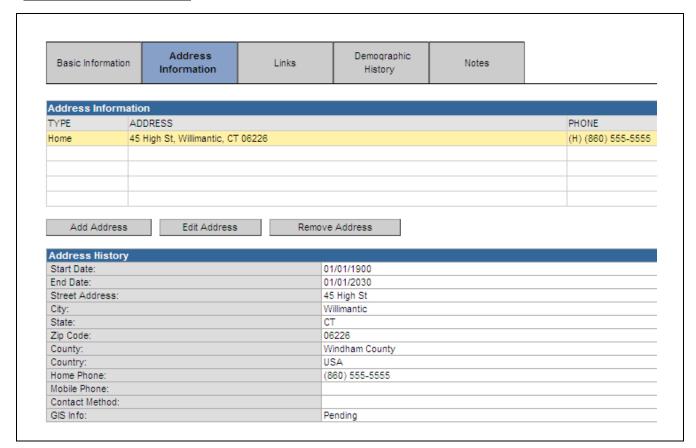

#### Links:

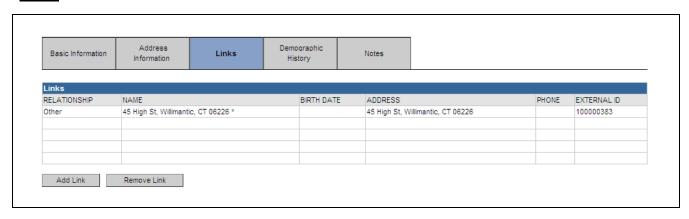

Note: Property event always associated with the Child event.

#### **Demographic History Data:**

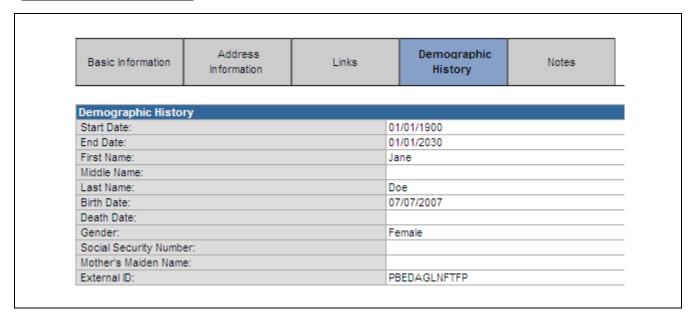

If changes are made to the Demographic History data, historical information will be displayed along with the current information.

#### **Notes Data:**

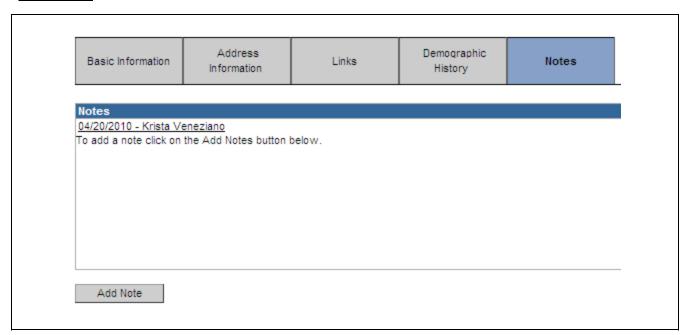

#### **EVENT INFORMATION: PROPERTY INFORMATION**

The Property Information tab provides information about the Property associated with the open event.

The Property Information section is further divided into three sections:

- Property Information Table
- Property Information Tabs
- Tab-specific Information

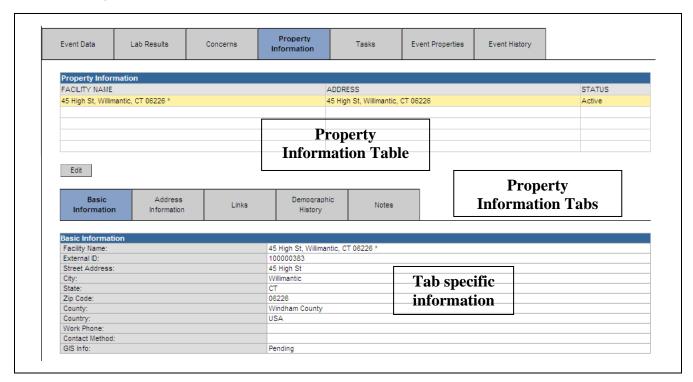

The Property Information table is divided into three columns. Those columns are:

| Facility Name | Indicates the name of the facility (if entered) involved in the event |  |
|---------------|-----------------------------------------------------------------------|--|
| Facility Name | Examples: Child day care facility or an Apartment complex name        |  |
| Address       | Displays the address involved in the event                            |  |
| Status        | Refers to the current status of the address: Active, Inactive         |  |

The Property Information section has five tabs: Basic Information, Address Information, Links, Demographic History, and Notes.

| Basic<br>Information | Address<br>Information | Links | Demographic<br>History | Notes |
|----------------------|------------------------|-------|------------------------|-------|
|----------------------|------------------------|-------|------------------------|-------|

| Basic Information      | Contains information such as Facility Name (if applicable), Street, City, State, and Zip                                                 |  |  |
|------------------------|----------------------------------------------------------------------------------------------------|--|--|
| Address<br>Information | Contains current and historical information for the address                                                                              |  |  |
|                        | Contains other events that are associated to the event the user is viewing                                                               |  |  |
| Links                  | Example: If you are viewing a Property event the Links tab will display the Blood Lead  - Child event associated with the Property event |  |  |
| Demographic<br>History | Contains information such as the Start Date, End Date, Name, and External ID                                                             |  |  |
| Notes                  | Contains notes information that was entered by a user                                                                                    |  |  |

#### **Basic Information Data:**

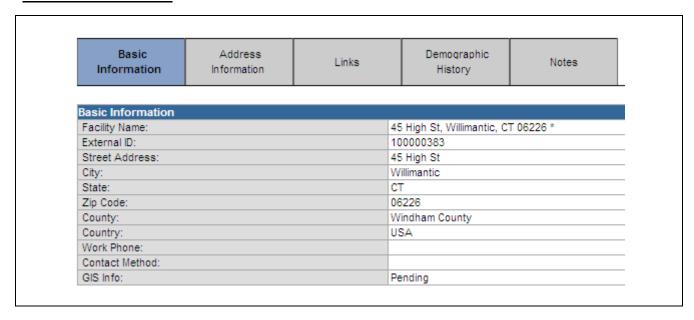

#### **Address Information Data:**

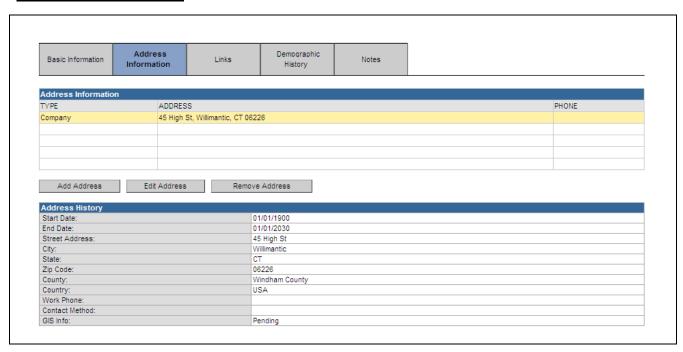

#### Links:

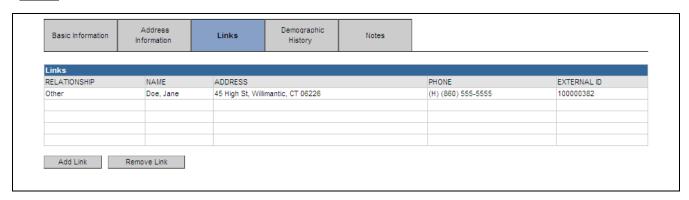

Note: Child event associated with the Property event

#### **Demographic History Data:**

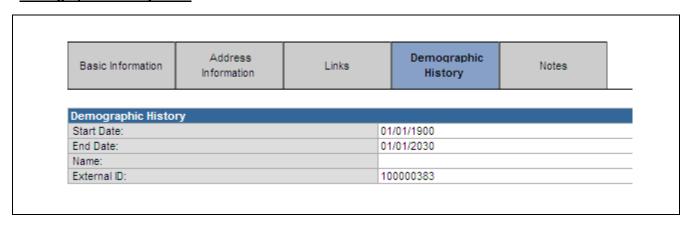

#### **Notes Data:**

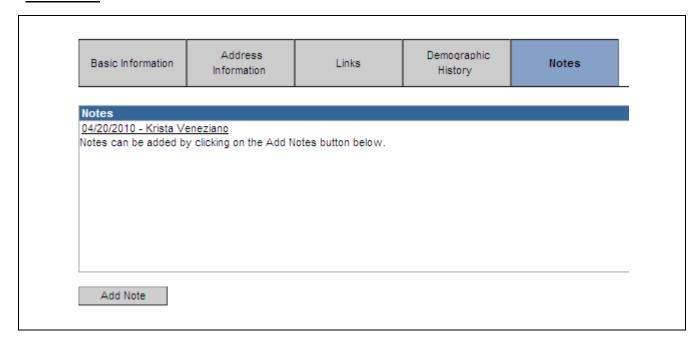

#### **EVENT INFORMATION: TASKS**

The Tasks tab provides information about the tasks associated with the open event.

The Tasks section is further divided into two sections:

- Tasks Table: The tasks associated with the open event will display in the table at the top of the section
- Details: Details about a selected task will display in the bottom of the section

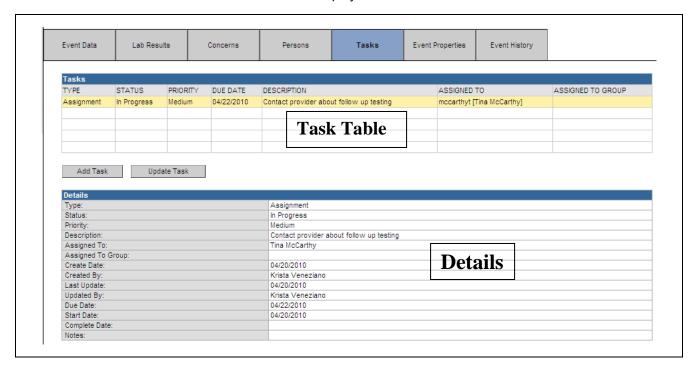

The Tasks table is divided into seven columns. Those columns are:

| Туре        | Displays the type of task                                                                      |
|-------------|------------------------------------------------------------------------------------------------|
| Status      | Displays the current status of the task: Pending, In Progress, Completed                       |
| Priority    | Indicates the task priority as set by the task creator: Very Low, Low, Medium, High, Very High |
| Due Date    | Displays the date that the task is due to be completed                                         |
| Description | Displays the short description of the task                                                     |
| Assigned To | Indicates the user assigned to perform the task                                                |

| Assigned To Group | Indicates the group assigned to perform the task |
|-------------------|--------------------------------------------------|
|                   |                                                  |

The Details section will display summary information about the selected Task.

| Type:              | Assignment                               |
|--------------------|------------------------------------------|
| Status:            | In Progress                              |
| Priority:          | Medium                                   |
| Description:       | Contact provider about follow up testing |
| Assigned To:       | Tina McCarthy                            |
| Assigned To Group: |                                          |
| Create Date:       | 04/20/2010                               |
| Created By:        | Krista Veneziano                         |
| Last Update:       | 04/20/2010                               |
| Updated By:        | Krista Veneziano                         |
| Due Date:          | 04/22/2010                               |
| Start Date:        | 04/20/2010                               |
| Complete Date:     |                                          |
| Notes:             |                                          |

| Туре              | Displays the type of task                                                                      |  |  |
|-------------------|------------------------------------------------------------------------------------------------|--|--|
| Status            | Displays the current status of the task: Pending, In Progress, Completed                       |  |  |
| Priority          | Indicates the task priority as set by the task creator: Very Low, Low, Medium, High, Very High |  |  |
| Description       | Displays the short description of the task                                                     |  |  |
| Assigned To       | Indicates the user assigned to perform the task                                                |  |  |
| Assigned To Group | Indicates the group assigned to perform the task                                               |  |  |
| Create Date       | Displays the date that the task was created                                                    |  |  |
| Created By        | Identifies the user that created the task                                                      |  |  |
| Last Update       | Displays the date that the task was last updated                                               |  |  |
| Updated By        | Identifies the user that made the last update or modification to the task information          |  |  |
| Due Date          | Displays the date that the task is due to be completed                                         |  |  |

| Start Date      | Displays the date that the task is due to be started |
|-----------------|------------------------------------------------------|
| Completion Date | Displays the date that the task was completed        |
| Notes           | Displays any notes attached to the task              |

#### **EVENT INFORMATION: EVENT PROPERTIES**

The Event Properties tab provides basic information about the open event.

The change information will be displayed in chronological order with the oldest change at the top of the list.

Note: Case Workers will not have access to this Event tab.

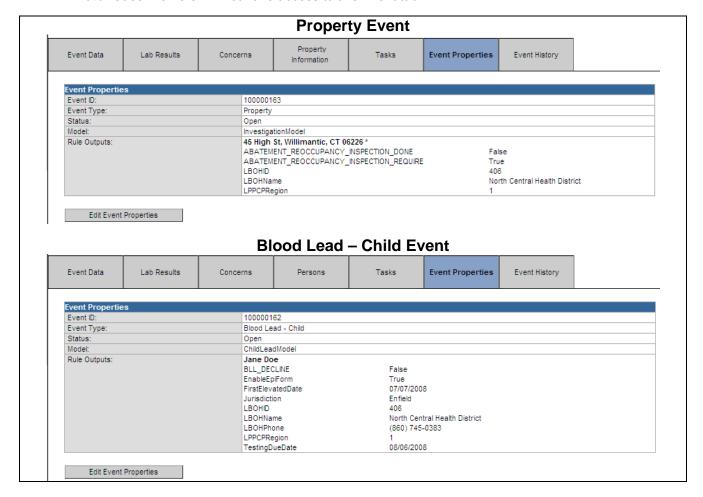

The Event Properties table is divided into five rows. Those rows are:

| Event ID   | The unique event number automatically assigned by LSS is displayed here                 |
|------------|-----------------------------------------------------------------------------------------|
| Event Type | This will be Blood Lead – Child, Blood Lead – Not classified, or Property               |
| Status     | The current status of the event will be displayed: Open, Closed, Invalid                |
| Model      | This will be InvestigationModel for Property Events and ChildLeadModel for Child Events |

| Rule Outputs | This displays some details of the event (such as Name of the child associated with |
|--------------|------------------------------------------------------------------------------------|
|              | event, address associated with the Property event, LHD responsible for the event)  |

The Event Properties may be edited by clicking on the Edit Event Properties button.

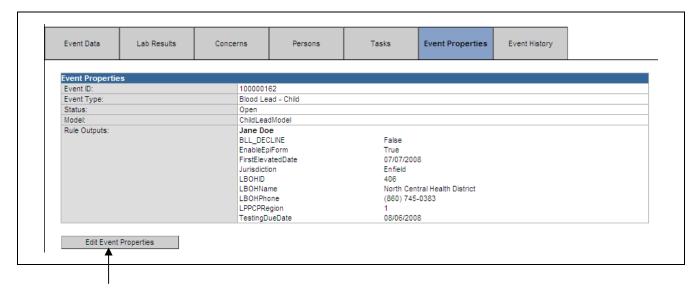

#### **EVENT INFORMATION: EVENT HISTORY**

The Event History tab provides information about changes that have been applied to the open event.

The change information will be displayed in chronological order with the oldest change at the top of the list.

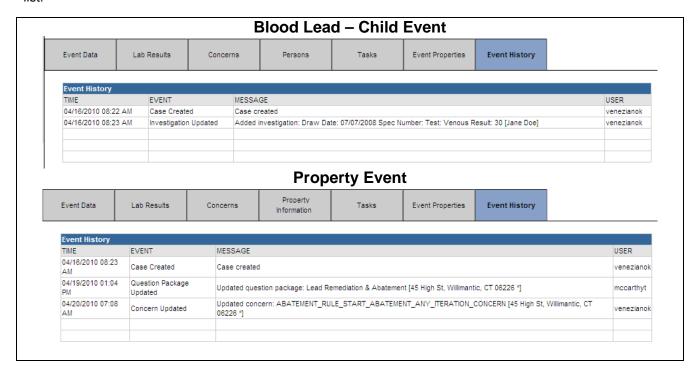

The Event Audit Trail table is divided into four columns. Those columns are:

| Time    | Displays the date and time that the change was applied               |
|---------|----------------------------------------------------------------------|
| Event   | Displays the type of change that was applied                         |
| Message | Displays more specific information about the change that was applied |
| User    | Displays the login ID of the user who made the change                |

# **Chapter 3: Searching**

#### OVERVIEW

#### **Purpose**

Explain how to search for an existing event (Blood Lead – Child, Blood Lead – Not classified, or Property)

#### **Objectives**

- Enter Search criteria
- Search Recent Events
- Use Wildcard searches

#### SEARCHING

Often it is necessary to view an existing event for informational purposes or to find an existing event to add or change information. There are many different ways to search for open/closed events. To search for an existing event, follow the steps below:

1. Click the Search Event button on LSS Dashboard toolbar.

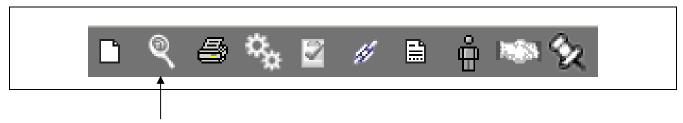

The generic Search Event screen will display.

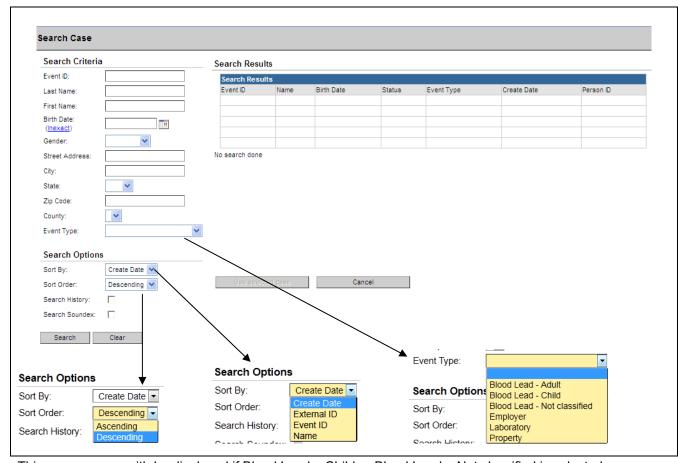

This same screen with be displayed if  $Blood\ Lead\ -\ Child\ or\ Blood\ Lead\ -\ Not\ classified\ is\ selected\ from\ the\ Event\ Type\ drop\ down\ menu.$ 

If you are searching for a specific address/Property Event select the Property option from the Event Type drop down menu. The following property specialized search screen with be displayed.

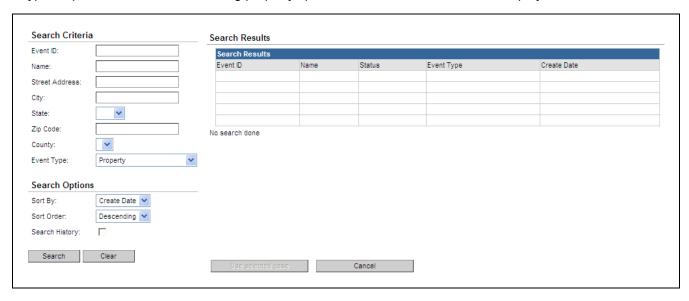

#### If searching for a specific Property Event when you have the address:

- 2. Select Property from the Event Type drop down menu.
- 3. Enter the appropriate **Search Criteria** (street address, city, state, zip code, etc)

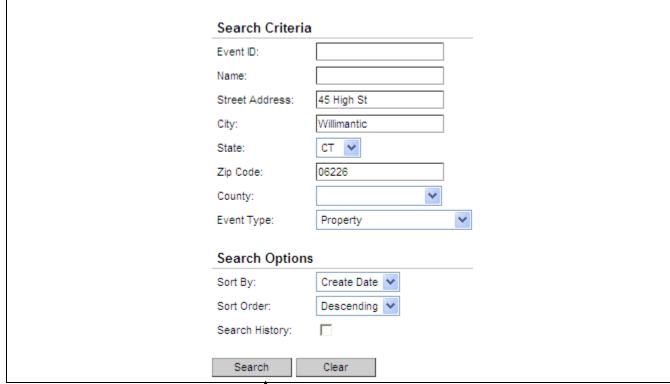

4. Click on the Search button

Search Criteria Search Results Event ID: Search Results Name: 100000163 45 High St, Willimantic, CT 06226 Property 04/16/2010 Open Street Address: 45 High St Willimantic City: CT 😽 Zip Code: 06226 << First < Prev 1/1 Next > Last >> Displaying result(s) 1...1 County: Event Type: Property **Search Options** Create Date 🔻 Sort By: Sort Order: Descending 🕶 Search History: Search Clear Cancel

The results screen will return all cases that fit the criteria entered.

If no selection is made from the Event Type drop down menu and no other search criteria are entered, the search will return an error message stating that "Minimum search criteria not specified".

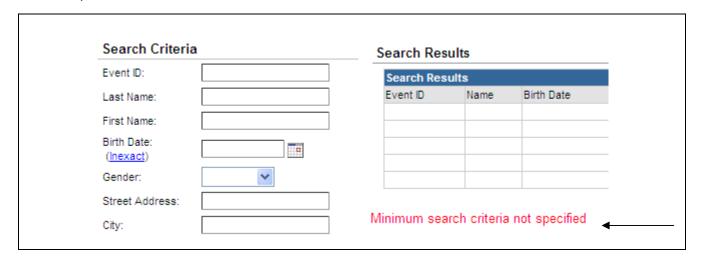

#### If searching for a specific Child Event when you have the child's name:

- 5. Select **Blood Lead Child** or **Blood Lead Not classified** from the **Event Type** drop down menu. If you are not sure do not select either.
- 6. Enter the appropriate **Search Criteria** (such as Name, Birth Date, Gender)

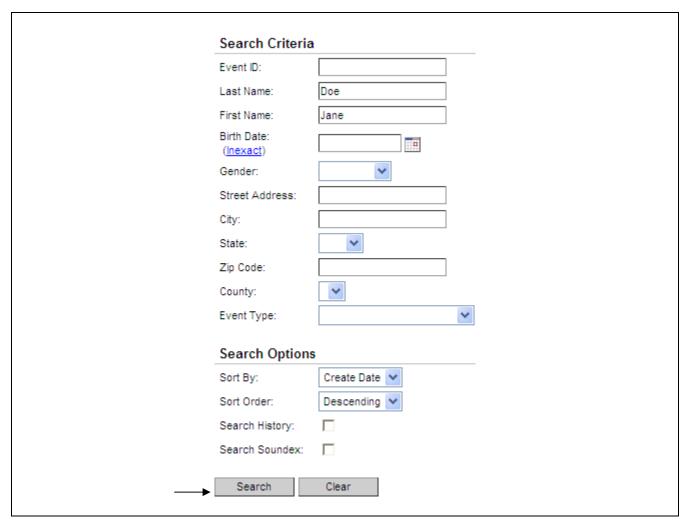

7. Click the **Search** button to perform the search.

If an address is entered and no Event Type is selected both Child and Property Events associated with that property will be included in the Search results:

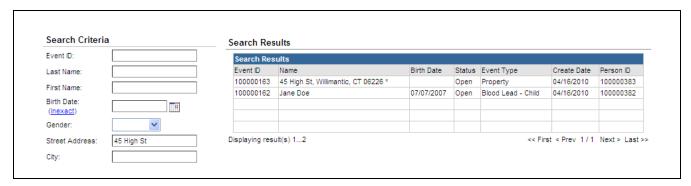

The LSS provides multiple search criteria to find events. The user can use one or many of the search criteria to find a specific events. Please note: the more search criteria provided; the fewer results will display. In most cases, it is better to enter a small amount of criteria first and then add more criteria to narrow the search.

#### Wildcard searches

Searching within the LSS system supports wildcard characters. To use a wildcard, type an asterisk (\*) wherever there are characters about which you are unsure.

To use a wildcard, at least two characters must be specified in the search field in addition to the asterisk (\*).

In the example below, entering "do\*" in the Last Name criteria returned one matching record.

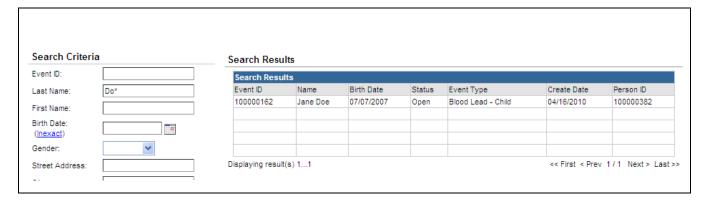

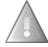

Event searching is also tied to security. Search results will only yield events that the user has permissions to see.

If the search yields more results than will fit in the results table, the scroll bar or the navigation bar can be used to find a result. Click the appropriate navigation link (<<First, <Prev, Next>, Last>>) to find the correct results record.

- 8. If the search <u>does not</u> find the event that you want, click the **Clear** button to re-set the search criteria to do a new search.
- 9. If the search <u>does</u> find the event that you want, either:
  - double-click the results record

or

• **click** the results record and then click the **Use Selected Event** button to open the event in the Maven LSS Dashboard screen.

The user can now review the event information as desired.

#### RECENT EVENTS

A simple alternative to the regular Search is to use the Recent Events button on the LSS toolbar. This option is a quick method of locating the thirty most recent events on which the user has worked.

1. Click the Recent Events button on the LSS Dashboard toolbar.

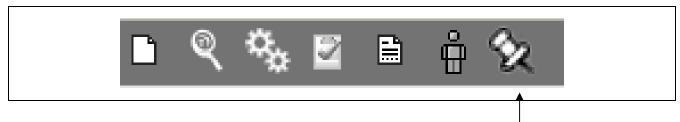

The Recent Events can display up to thirty event results.

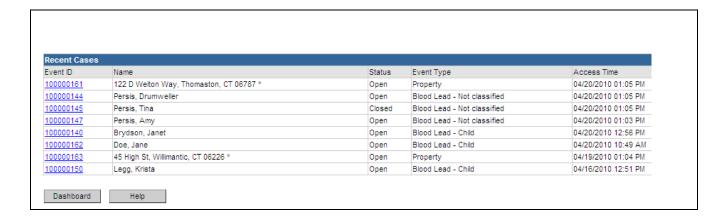

| Event ID    | Displays the Event ID of the Event                        |
|-------------|-----------------------------------------------------------|
| Name        | The full name of the Child or Property                    |
| Status      | The investigation status of the event (Open or Closed).   |
| Event Type  | Blood Lead – Child, Blood Lead – Not classified, Property |
| Access Time | The date and time the event was last accessed by any user |

- 2. Click the **Event ID** link of the event to be opened. This action will close the Recent Events window and will open the event in the LSS Dashboard.
- 3. To close the Recent Events window without selecting and opening an event, click the **Dashboard** button at the bottom of the screen to return to the LSS Dashboard.

# **Chapter 4: Creating and Managing Events**

#### OVERVIEW

#### **Purpose**

Explain how to create and manage events in the LSS

#### **Objectives**

- Create a Blood Lead Child event, Blood Lead Non-Classified event, or a Property Event
- Enter and edit event information
- Change properties and persons information for existing events
- Close and reopen events

#### CONCERNS

A Concern is used to indicate potential data entry issues that may need to be addressed. Concerns may be automatically generated by the LSS (for example, if the city is not entered) or manually created by the user. Users with the Role of Supervisor are the only individuals that can manually create or edit concerns.

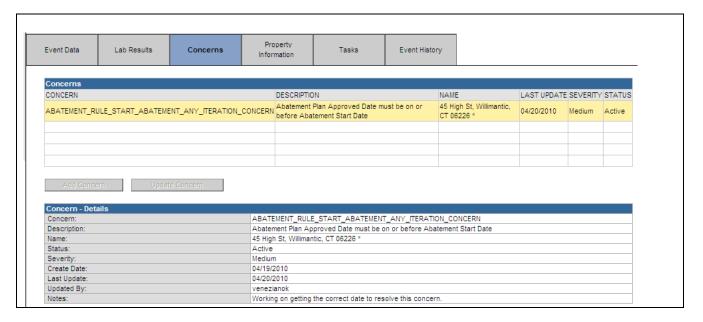

#### **Edit a Concern**

1. Select a concern by clicking it in the Concerns table.

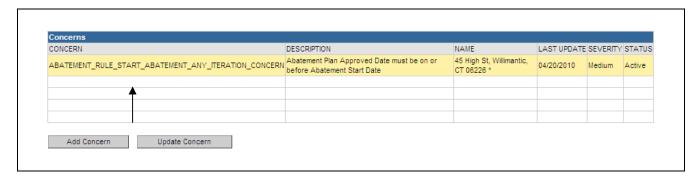

2. Click the **Update Concern** button

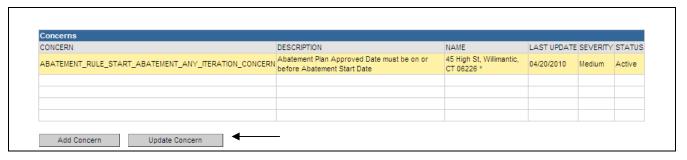

The Edit Concern – Concern Information screen will display.

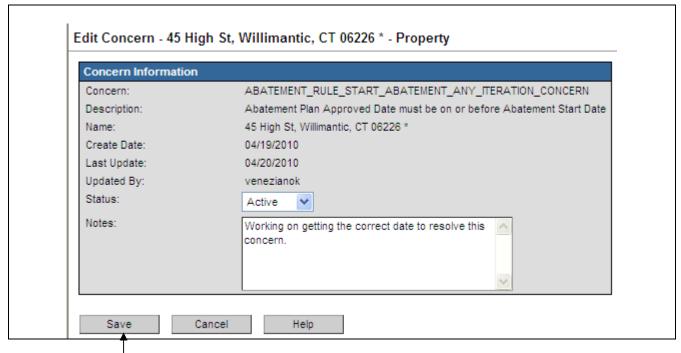

- 3. Enter the appropriate information.
- 4. Click the **Save** button to complete the process.

The updated Concern information will be displayed in the Concerns and Concerns – Details tables.

#### **Manually Adding a Concern**

1. Click the Add Concern button at the bottom of the Concerns table.

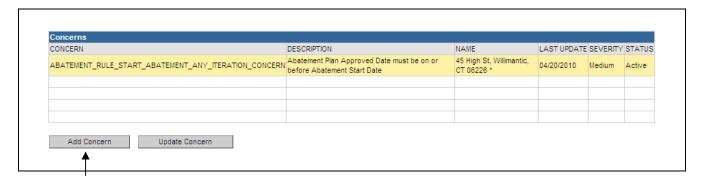

The Add Concern screen will display.

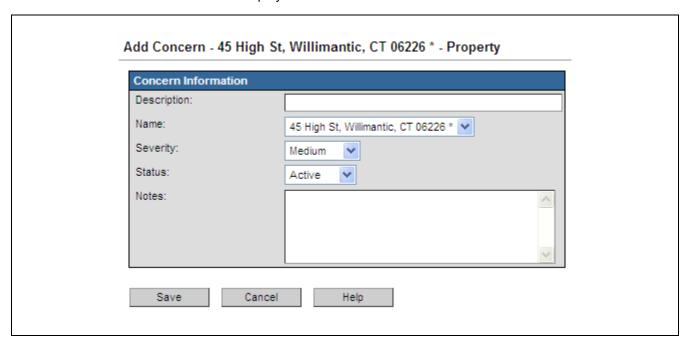

The fields in the Add Concern screen are:

| Description | Describes the concern                                                         |
|-------------|-------------------------------------------------------------------------------|
| Name        | Indicates the name of the person or property address described in the concern |
| Severity    | Indicates the severity of the concern: Very Low, Low, Medium, High, Very High |
| Status      | Indicates the status of the concern: Active, Resolved                         |

| Notes | Displays any notes regarding the concern |
|-------|------------------------------------------|
|       |                                          |

- 2. Enter the appropriate information.
- 3. Click the Save button.
- 4. The concern will be applied and the system will return to the LSS Dashboard window. The concern will be displayed in Event Information.

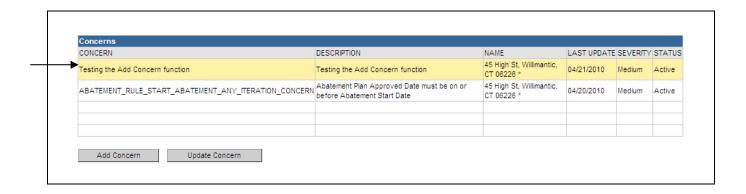

#### CLOSING AN EVENT BY EDITING EVENT PROPERTIES

#### To close an event:

- 1. Open the event
- 2. Open the Administrative Question Package

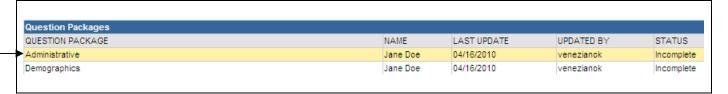

3. Complete the questions: Case closure reason and Closure date

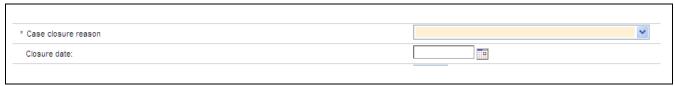

4. Click the Save button

**Note:** The following steps must also be completed in order to close an event.

5. Click the Edit Event Properties button in the Event Summary section

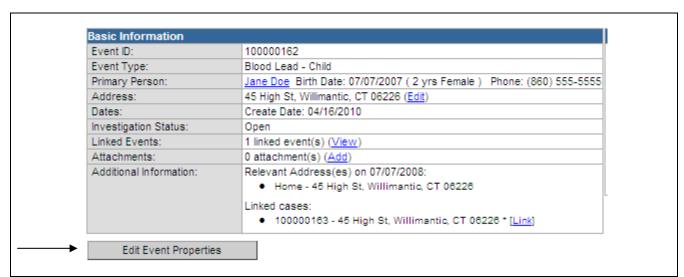

## **Chapter 4: Creating and Management Events**

The Edit Event Properties screen will display.

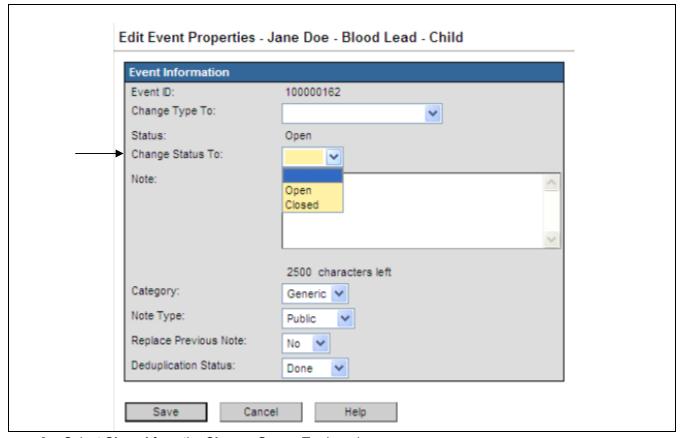

- 6. Select Closed from the Change Status To drop down menu
- 7. Click the **Save** button to apply the change
- 8. The changes will be applied and the system will return to the LSS Dashboard window

## **Chapter 4: Creating and Management Events**

#### To open an event that is closed so a revision can be made in the event:

- 1. **Open** the event
- 2. Click the **Edit Event Properties** button in the Event Summary section
- 3. Select Open from the Change Status To drop down menu

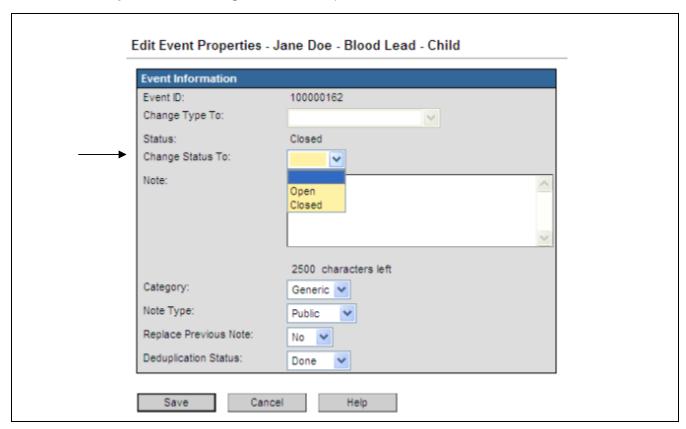

- 4. Click the **Save** button to apply the change
- 5. The changes will be applied and the system will return to the LSS Dashboard window
- 6. Revisions can now be made to the event (e.g., entry of additional blood lead test results or the addition of notes)

## **Chapter 4: Creating and Management Events**

## Other Edit Event Properties that may be changed are:

| Change Type to          | The type of event can be changed between: Blood Lead – Child and Blood Lead – Not classified                                               |
|-------------------------|----------------------------------------------------------------------------------------------------|
| Change Status To        | The status of the event: Open, Closed                                                                                                    |
| Note                    | Any comments entered by the user. These Notes will display in the Notes section of the Event Summary.                                      |
| Deduplication<br>Status | Indicates if person deduplication has been performed: Pending, Done, Merged (Typically a case worker will not have to change this Status.) |

# **Chapter 5: Question Packages – General Operating Procedures**

#### OVERVIEW

#### **Purpose**

Describe the purpose and general operating procedures for all the predefined Question Packages

#### **Objectives**

- Define Question Packages
- Describe fields in the Question Package table
- Explain how to view and edit individual Question Packages
- Discuss required fields and Notifications

#### QUESTION PACKAGES

A Question Package is a set of information (questions) that is to be filled out for each event. They include critical information about the Blood Lead – Child, Blood Lead – Not classified, and Property events. The number and type of Question Packages varies according to the event and user's login role.

Question Packages are displayed in the Event Data section of Event Information.

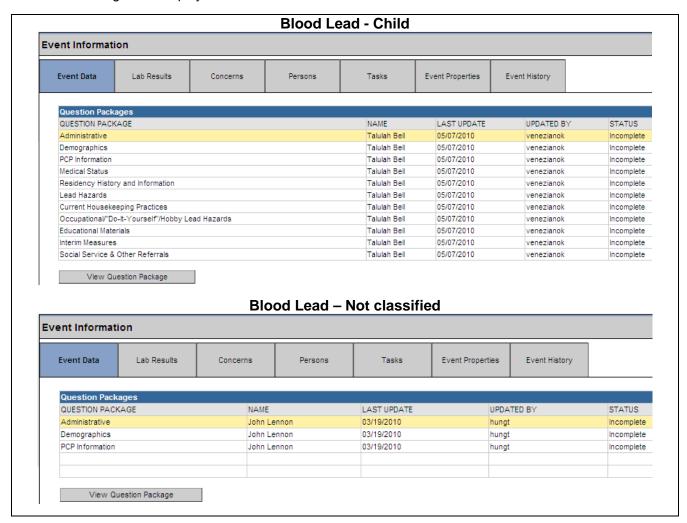

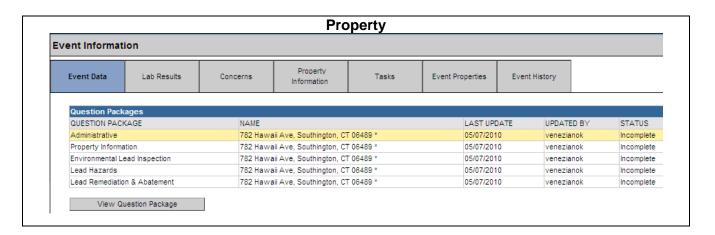

The columns in the Question Package table are:

| Question Package | Identifies the title of the question package                                                                                                    |
|------------------|----------------------------------------------------------------------------------------------------|
| Name             | Indicates the name of the LSS child or property address in the event                                                                                                    |
| Last Update      | Displays the date that each question package was last updated                                                                                                    |
| Updated By       | Identifies the user that made the last update or modification to the question package                                                                                                    |
| Status           | Refers to the completeness of the required questions within the question package. The question package is considered complete if all required (asterisked [*]) questions have been answered. |

#### To view a Question Package:

- 1. Open a LSS event.
- 2. The Question Packages should already be displayed. If they are not displayed, click the **Event Data** tab in the Event Information section.

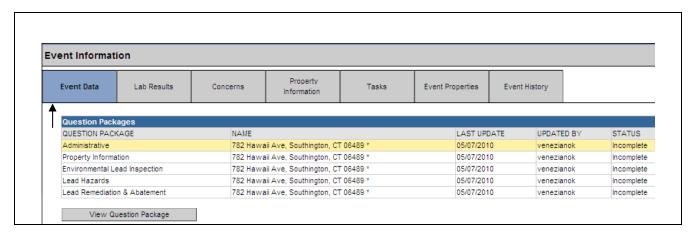

The Question Packages for the event type (Blood Lead - Child, Blood Lead - Not classified, or Property) and the user role will display.

 To display Details information for a specific Question Package, click the name of the Question Package in the Question Package table. The Question Package – Details information will then display below.

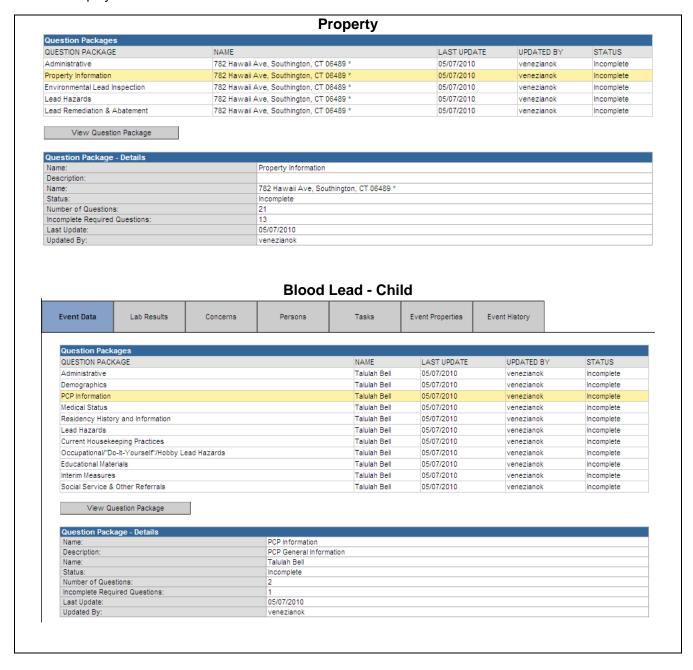

The fields in the Question Package – Details are:

| Name                                | Identifies the title of the question package                                                                                                    |
|-------------------------------------|----------------------------------------------------------------------------------------------------|
| Description                         | Short description of the purpose of the question package                                                                                                    |
| Name                                | Indicates the name of the child or property address in the event                                                                                                    |
| Status                              | Refers to the completeness of the required questions within the question package. The question package is considered complete if all required (asterisked [*]) questions have been answered. The status of a question package will be marked as complete by default if it does not contain any required questions |
| Number of Questions                 | Indicates the total number of questions in a question package                                                                                                    |
| Incomplete<br>Required<br>Questions | Indicates the total number of <i>required</i> questions in a question package that have not yet been filled in                                                                                                    |
| Last Update                         | Displays the date that each question package was last updated                                                                                                    |
| Updated By                          | Identifies the user that made the last update or modification to the question package                                                                                                    |

4. To view the entire question package, either **double-click** the question package name in the Question Packages table

or

**Click** the question package name in the Question Packages table and then click the **View Question Package** button.

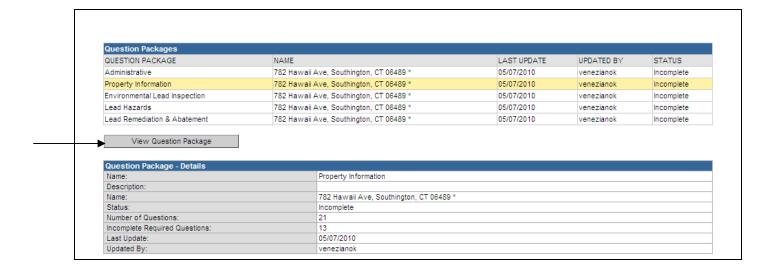

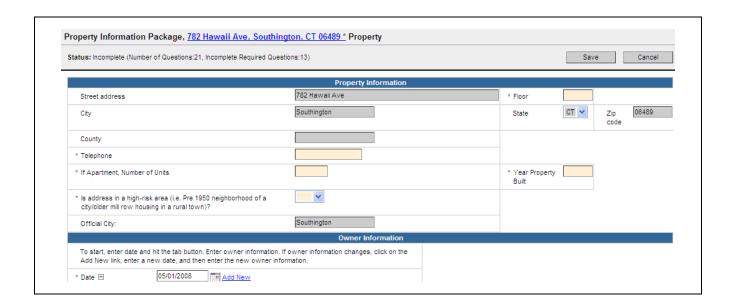

5. After viewing and editing the questions in the question package, click the **Save** button to save changes and return to the Maven LSS Dashboard

or

Click the **Cancel** button to return to the Maven LSS Dashboard without saving any changes.

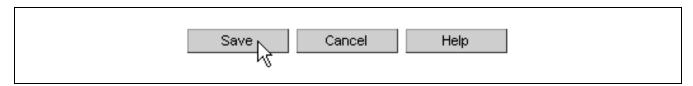

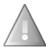

Remember: If you do not click the Save button, any changes will be discarded.

## **Chapter 6: Question Package Specifics**

#### OVERVIEW

## **Purpose**

Describe some of the extended features within the Question Packages of the LSS.

## **Objectives**

- How to view the Question Packages
- Required Questions
- Add New
  - o Dates
  - o Drop Down Menu

#### **VIEWING A QUESTION PACKAGE**

#### To view a Question Package within an Event:

Either **double-click** Question Package, or click once on Question Package table and then click the **View Question Package** button. The Question Package will display.

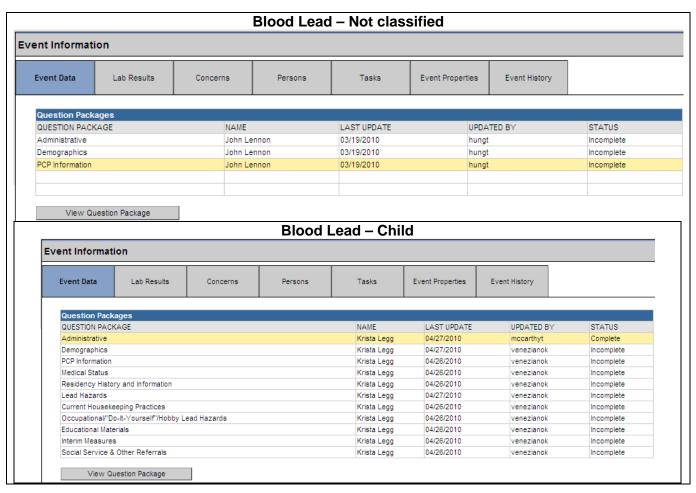

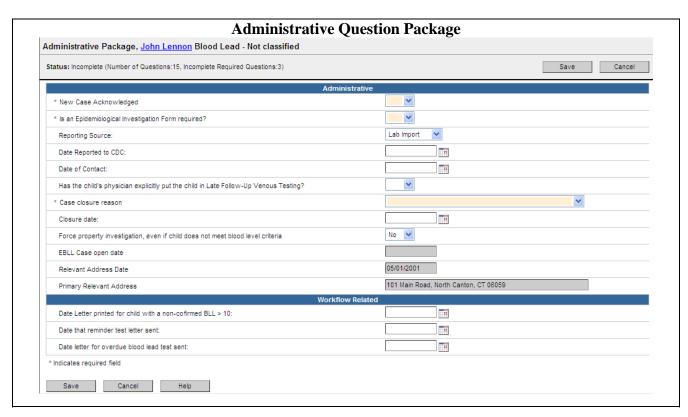

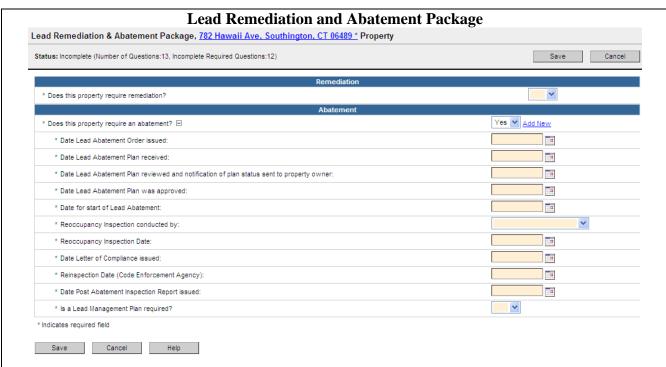

#### **Required Questions:**

Required questions are indicated by an asterisk ("\*"); answering all of these will result in a question package status of Complete. If all required questions in a package are not answered, the status will be Incomplete and a message will display in the Notifications section of the Event Summary. A case cannot be closed until all Question Packages have a status of Complete.

Click the **Save** button to save changes and return to the Maven LSS Dashboard. Click the **Cancel** button to return to the Maven LSS Dashboard without saving any changes.

#### Add New:

Many questions have the option of "Add New" where if the information in the question's answer has changed the user can add the new information along with keeping the original answer for record history.

1. To enter an additional answer or information to a question, click the **Add New** link to the right of the question field.

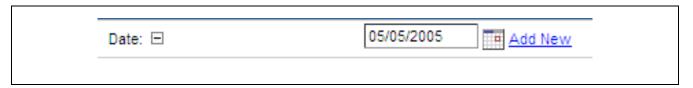

An additional question or set of questions will be displayed.

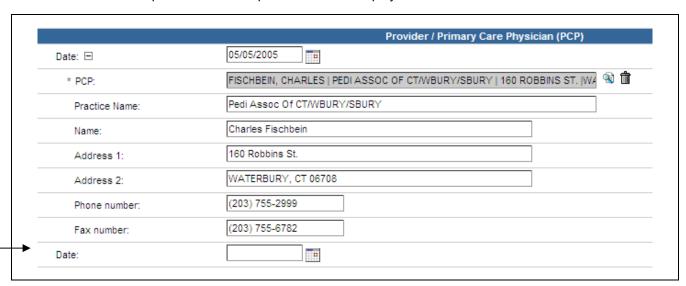

2. Complete the newly added question(s).

3. Repeat the process to add additional information as necessary.

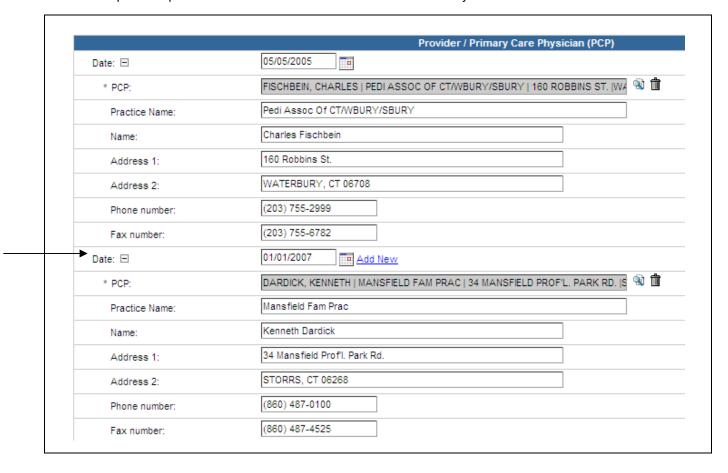

4. To delete an "Add New" set of questions the user must delete or empty the information from the first "Add New" question. Above it would be the Date (01/01/07). Deleting that date will delete the set of questions.

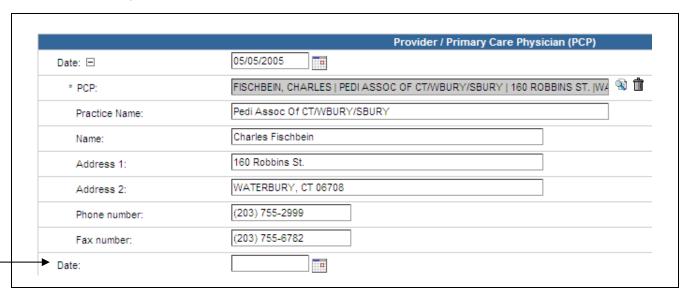

5. Some "Add New" questions require information from a **drop down menu**. To add an answer click on "Add New". Select answer from drop down menu and click on the Save button. To delete the added question scroll to the top of the list and select the "empty" item. Then click on the Save button.

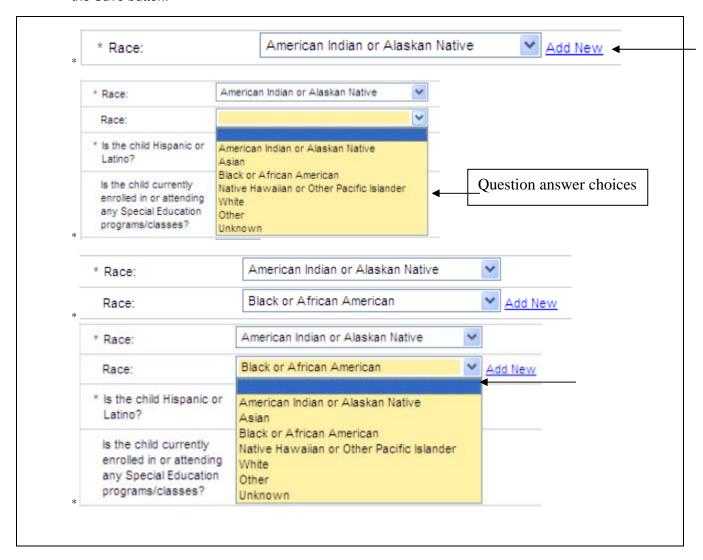

## Chapter 7: Adding/Revising an Address for a Child Event

#### OVERVIEW

#### **Purpose**

Describe how a user will add or revise an address in a child event.

#### **Objectives**

- Familiarize the user with the four scenarios for adding/revising an address that they may encounter
  - Child Event → Same Address → Enter Blood Test Result
  - Child Event → Has Blood Test Result in LSS → New Address (child moved) → Copy
     Case → Edit Address → Enter Blood Test Result
  - Child Event (not classified) → No Blood Test Result in LSS (Vital Import) → Edit Address → Enter Blood Test Result
  - o Child → No Event in LSS → Create Event and Enter Blood Test Result
- Instruct the user on how to add or revise an address

For local health departments – if a child moves contact your State case manager and he/she will create any necessary events.

Remember to make a note in the child's event for all pertinent information, i.e., 1) that the child moved, 2) if there is no blood lead test, and/or 3) if the child moved out of your jurisdiction.

## Adding/Revising an Address for a Child Event

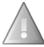

Do this VERY carefully. If you have any questions or concerns please contact Tracy Hung or Jimmy Davila for assistance.

Scenario 1: Blood Lead – Not classified or Blood Lead – Child event

Blood test result has been received

Child's address has not changed (child has not moved)

- 1. Receive a blood lead test result for a child with an existing Child event in the LSS
- 2. Open Child event

Note: If the Child event is "closed" it will need to be reopened

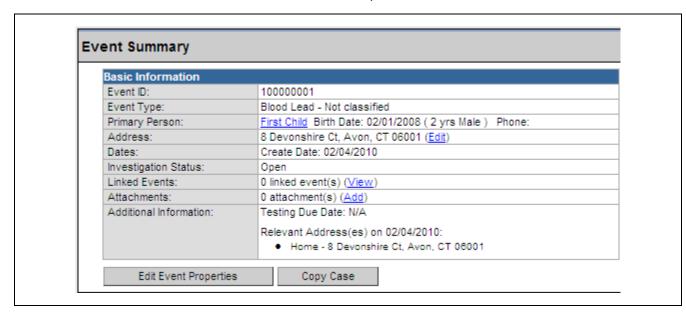

3. Add the blood test result to that event under the Lab Results tab

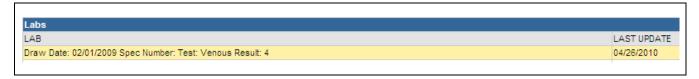

4. If event was closed previously close the child's event.

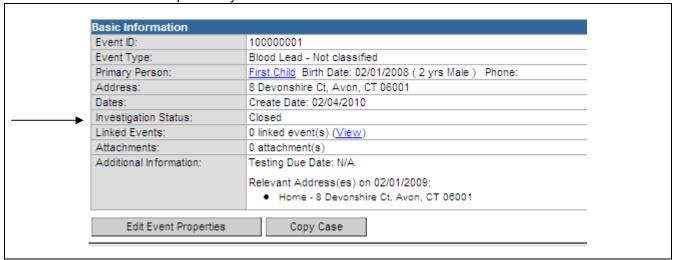

Scenario 2: Blood Lead - Not classified or Blood Lead - Child event

Blood test result has been received

Child's address has changed (child has moved)

1. Receive a blood lead test result for a child with an existing Child event in the LSS

2. Open Child event

Note: If the Child event is "closed" it will need to be reopened

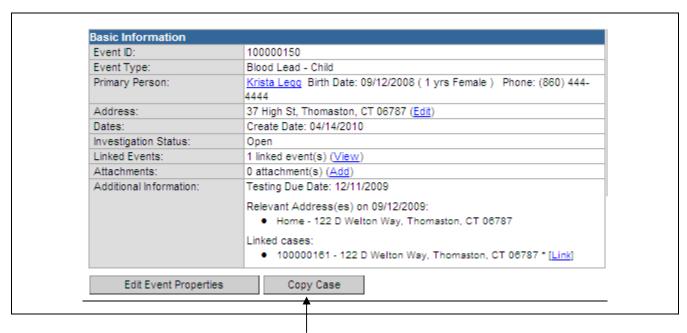

3. Click on the **Copy Case** button – the following screen will appear

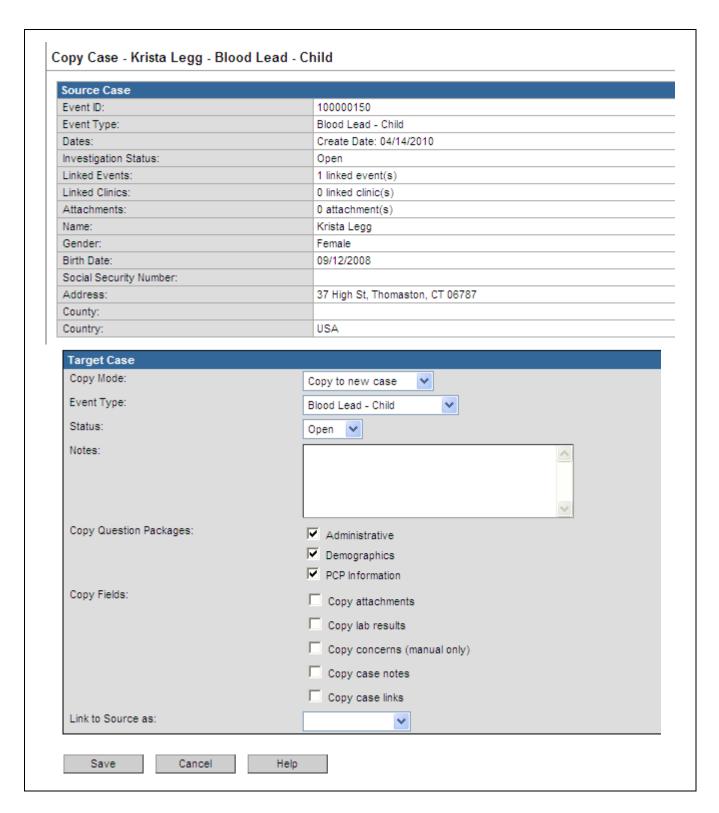

#### 4. Click on Save

Note: Do not check any other boxes

#### 5. Click on the **Persons** tab

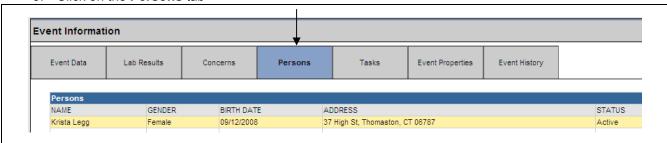

#### 6. Click on the Address Information tab

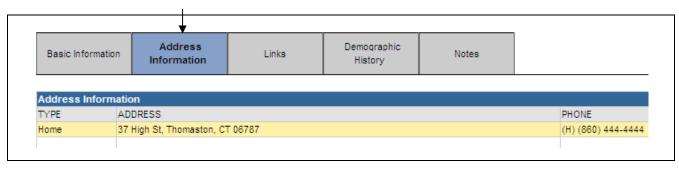

#### 7. Click on Edit Address

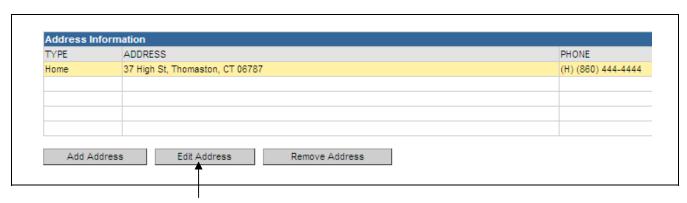

- 8. Revise the Start Date to reflect the draw date of the blood test result
- 9. Revise the Street/City/Zip Code to reflect the child's new address

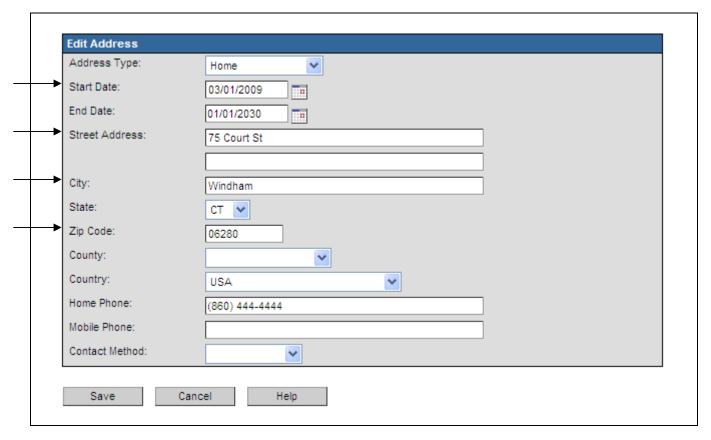

10. Click on the Save button

**Note:** Do not worry about the Pending <u>Deduplicate</u> alert found in the child's Event Summary/Basic Information section

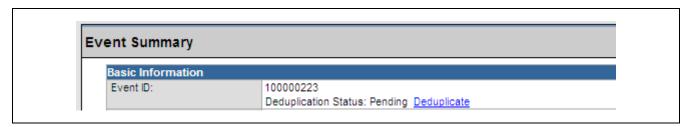

- 11. This will revise the child's address found in the Event Summary/Basic Information section
- 12. The new blood test result can now be added under the Lab Results tab

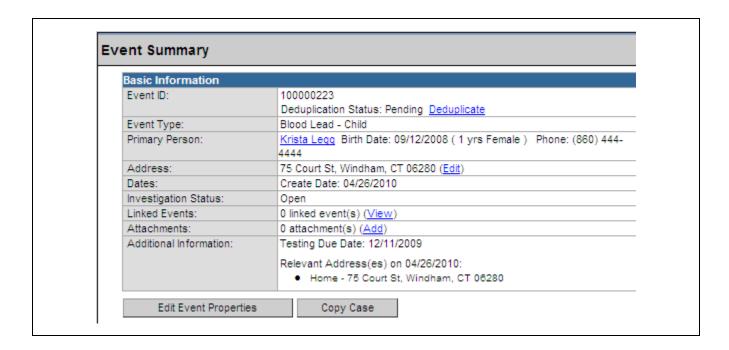

- 13. Administratively close the **previous** event by clicking on the Administrative question package under the Event Data tab and selecting **Child relocated (within state)** or **Child relocated (out of state)** for the closure reason and today's date as the closure date.
- 14. Click on **Edit Event Properties** under Event Summary. Select **Closed** in the "Change Status To" field.

Scenario 3: Blood Lead – Not classified event (Vital Record Import)

No previous blood test results

Blood test result has been received

Child's address has changed (child has moved)

1. Open Child Event

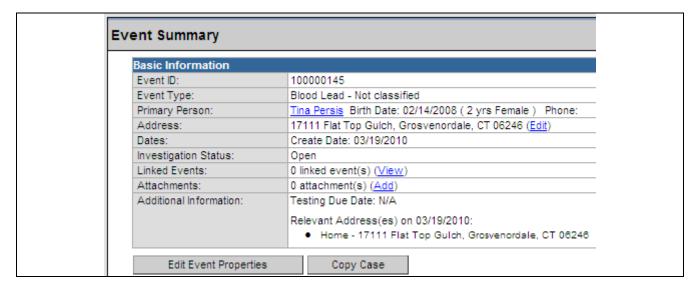

- 2. **IMPORTANT** Click in the **Lab Results** tab to verify that the child's event does not have a blood lead level entered
- 3. If one is displayed STOP and go use Scenario 2 above
- 4. If no blood test result is found continue with this scenario

#### To check if a child's address is a Vital Record Import:

5. Click on the Administrative question package under the Event Data tab and review Reporting Source question.

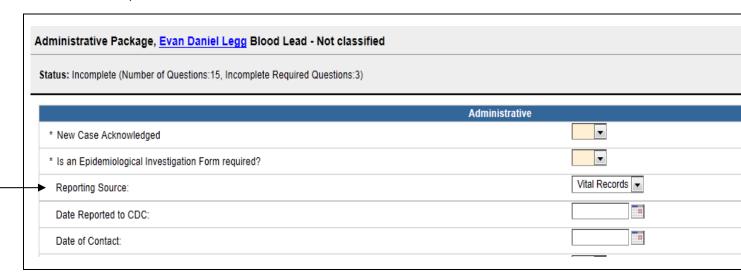

6. To update the event to reflect the child's current address click on the **Persons** tab and then the **Address Information** tab

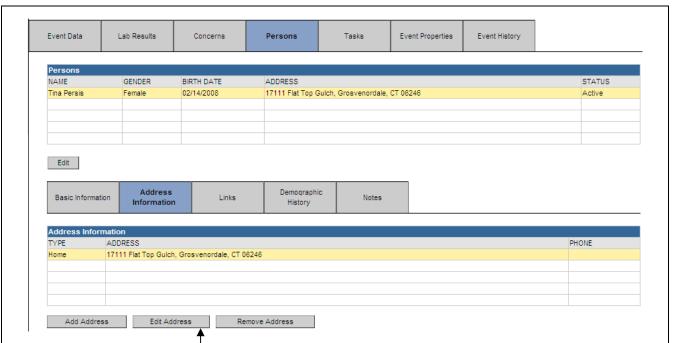

7. Click on Edit Address

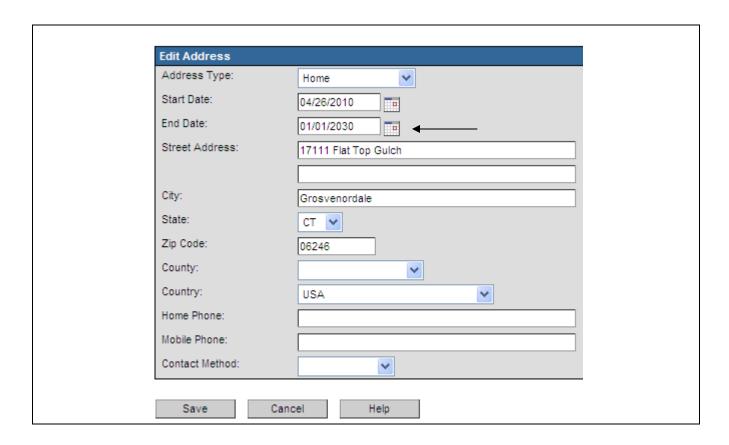

- 8. Use the blood lead collection date as the Start Date and 01/01/2030 as the end date
- 9. Revise the Street/City/Zip Code

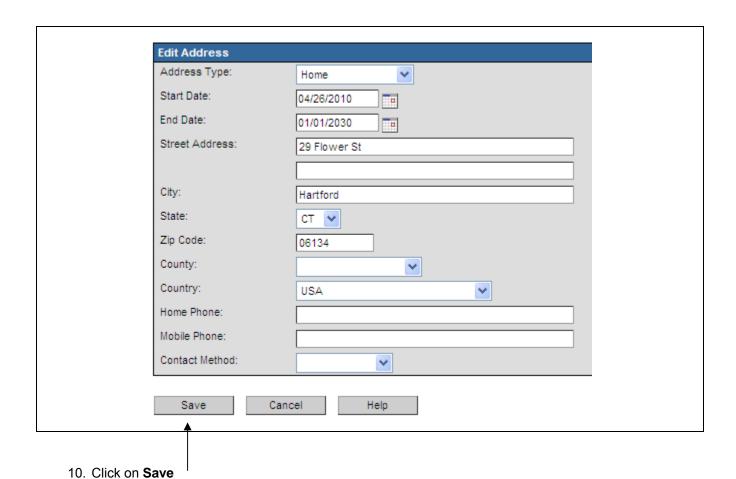

CT Department of Public Health – December 2011

**Note:** Both the child's Vital Record address and the child's current address are listed in the Person tab under the Address Information tab

| Start Date:     | 04/26/2010           |
|-----------------|----------------------|
| End Date:       | 01/01/2030           |
| Street Address: | 29 Flower St         |
| City:           | Hartford             |
| State:          | СТ                   |
| Zip Code:       | 06134                |
| County:         |                      |
| Country:        | USA                  |
| Home Phone:     |                      |
| Mobile Phone:   |                      |
| Contact Method: |                      |
| GIS Info:       | Pending              |
| Start Date:     | 01/01/1900           |
| End Date:       | 04/26/2010           |
| Street Address: | 17111 Flat Top Gulch |
| City:           | Grosvenordale        |
| State:          | СТ                   |
| Zip Code:       | 06246                |
| County:         |                      |
| Country:        | USA                  |
| Home Phone:     |                      |
| Mobile Phone:   |                      |
| Contact Method: |                      |
| GIS Info:       | Pending              |

### 11. Add the blood test result under the Lab Results tab

| Event ID:               | 100000145                                                                                                    |  |
|-------------------------|----------------------------------------------------------------------------------------------------|--|
| Event Type:             | Blood Lead - Not classified                                                                                         |  |
| Primary Person:         | <u>Tina Persis</u> Birth Date: 02/14/2008 ( 2 yrs Female ) Phone<br>Deduplication Status:Pending <u>Deduplicate</u> |  |
| Address:                | 29 Flower St, Hartford, CT 06134 (Edit)                                                                             |  |
| Dates:                  | Create Date: 03/19/2010                                                                                             |  |
| Investigation Status:   | Open                                                                                                    |  |
| Linked Events:          | 0 linked event(s) (View)                                                                                            |  |
| Attachments:            | 0 attachment(s) (Add)                                                                                               |  |
| Additional Information: | Testing Due Date: N/A                                                                                               |  |
|                         | Relevant Address(es) on 04/26/2010:                                                                                 |  |
|                         | <ul> <li>Home - 29 Flower St, Hartford, CT 08134</li> </ul>                                                         |  |

 $\textbf{Note:} \ \ \textbf{The child's relevant address has been updated to reflect the child's current address.}$ 

**Scenario 4:** No party information is in the LSS (Child does not exist in the LSS)

- 1. Refer to Chapter 4 Creating and Managing Events
- 2. Create Child Event
- 3. Add blood test result (Property event, if necessary, will be created automatically)

# **Chapter 8: Workflows and Tasks**

### OVERVIEW

### **Purpose**

Explain how and why to use workflows and tasks in LSS

### **Objectives**

- Explain the importance of the Workflow Queue
- Demonstrate how to use the Workflow Queue
- Explain the importance of tasks
- View an existing task

### WORKFLOWS

Workflow Queues are important in the LSS because they allow users to keep up with events and the work that needs to be done on them. Events are placed in workflow queues automatically based on what has happened or what has to happen with the event. For example, if the required questions in the Blood Lead - Child question package(s) have not been completed, the event will display in the "Childhood Lead Cases with Missing Required Questions" workflow queue. Also, events can be placed in workflow queues manually in the form of a task.

On the Workflow Queues screen, workflow queues are differentiated from one another as **Case Specific Monitors** or **Task Specific Monitors**.

The primary difference between the Case Specific Monitors and the Task Specific Monitors is that:

- Case Specific monitors are triggered **automatically** by something in the system (such as missing data) and don't have a specified due date.
- Task Specific monitors usually have a due date and are manually created.

Workflow Queues are all based on custom requirements. The queues in an actual implementation may vary. They will also differ by user according to group and role.

### To display the Workflows Queue:

1. Click the Workflow button on the LSS Dashboard toolbar.

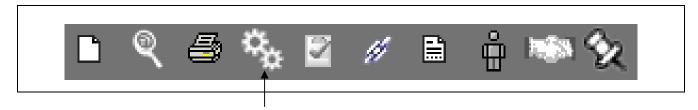

The Workflow Queue window will display.

### **Workflow Queues**

| Workflow Queue                                                                                 | Total Count (Assigned to me)            | Details        |
|------------------------------------------------------------------------------------------------|-----------------------------------------|----------------|
| Childhood Lead                                                                                 | , , , , , , , , , , , , , , , , , , , , |                |
| Childhood Lead Cases missing Required Questions (01/10/2012 02:32 PM)                          | 155 (0)                                 | Details        |
| More than one Childhood Lead Cases open for child (01/10/2012 01:37 PM)                        | 0 (0)                                   |                |
| Open Childhood Lead Cases (01/10/2012 02:32 PM)                                                | 155 (0)                                 | Details        |
| Open Not Classified Events when an open Blood Lead Case exists for child (01/10/2012 02:25 PM) | 0 (0)                                   |                |
| Confirming Capillary                                                                           |                                         |                |
| 1. Requiring Confirmed Venous Blood Lead Immediately (01/10/2012 02:27 PM)                     | 0 (0)                                   |                |
| 2. Requiring Confirmed Venous Blood Lead within 24 Hours (01/10/2012 02:27 PM)                 | 0 (0)                                   |                |
| 3. Requiring Confirmed Venous Blood Lead within 48 Hours (01/10/2012 02:27 PM)                 | 0 (0)                                   |                |
| 4. Requiring Confirmed Venous Blood Lead within 1 Month (01/10/2012 02:27 PM)                  | 2 (0)                                   | Detail         |
| 5. Requiring Confirmed Venous Blood Lead within 3 Months (01/10/2012 01:37 PM)                 | 40 (0)                                  | Details        |
| Early Follow-up Venous Required                                                                |                                         |                |
| Requiring Early Follow-up Venous Within 1 Month (01/10/2012 02:25 PM)                          | 3 (0)                                   | Details        |
| Requiring Early Follow-up Venous Within 3 Months (01/10/2012 02:25 PM)                         | 96 (0)                                  | <u>Details</u> |
| Requiring Early Follow-up Venous and Chelation Immediately (01/10/2012 02:32 PM)               | 0 (0)                                   |                |
| Late Follow-Up Venous                                                                          |                                         |                |
| Requiring Late Follow-Up Venous Within 1 Month (01/10/2012 02:25 PM)                           | 0 (0)                                   |                |
| Requiring Late Follow-Up Venous Within 3 Months (01/10/2012 11:51 AM)                          | 0 (0)                                   |                |
| Requiring Late Follow-Up Venous Within 6 Months (01/10/2012 11:51 AM)                          | 0 (0)                                   |                |
| Requiring Late Follow-Up Venous Within 9 Months (01/10/2012 11:51 AM)                          | 2 (0)                                   | Details        |
| Letters                                                                                        |                                         |                |
| Initial Letter To Parent of Child with Confirmed BLL (01/10/2012 02:32 PM)                     | 23 (0)                                  | Detail         |
| Initial Letter to Parent of Child with Non-Confirmed BLL 10+ (01/10/2012 02:32 PM)             | 12 (0)                                  | Detail         |
| Lead Abatement Order (01/10/2012 02:32 PM)                                                     | 2 (0)                                   | Detail         |
| Lead Inspection Report (01/10/2012 02:32 PM)                                                   | 32 (0)                                  | Detail         |
| Letter To Parent of Child with Decreasing BLLs (01/10/2012 02:25 PM)                           | 1 (0)                                   | <u>Detail</u>  |
| Overdue Testing Reminder Letter (01/10/2012 12:59 PM)                                          | 76 (0)                                  | Detail         |
| Test Reminder Letter (01/10/2012 11:30 AM)                                                     | 55 (0)                                  | Detail         |
| Overdue Venous Tests                                                                           |                                         |                |
| Childhood Lead Cases with Overdue Venous Tests (01/10/2012 02:32 PM)                           | 75 (0)                                  | Detail         |
| Unclassified Childhood Lead Cases with Overdue Venous Tests (01/10/2012 01:35 PM)              | 43 (0)                                  | <u>Detail</u>  |
| Property Abatement                                                                             |                                         |                |
| 1. Properties Requiring Lead Abatement Orders (01/10/2012 02:27 PM)                            | 2 (0)                                   | Detail         |
| 2. Lead Abatement plans have not been Received (01/10/2012 02:27 PM)                           | 24 (0)                                  | Detail         |
| 3. Lead Abatement Plan has not been Approved (01/10/2012 02:27 PM)                             | 3 (0)                                   | Detail         |
| 4. Properties Requiring Reoccupancy Inspection (01/10/2012 02:27 PM)                           | 3 (0)                                   | Detail         |
| 5. Properties Requiring Letter of Compliance (01/10/2012 02:27 PM)                             | 0 (0)                                   |                |
| 6. Properties Requiring Abatement Reinspection (01/10/2012 02:27 PM)                           | 2 (0)                                   | Detail         |
| 7. Properties Requiring Post Abatement Inspection Reports (01/10/2012 02:27 PM)                | 0 (0)                                   |                |
| 8. Properties Requiring Lead Management Plans (01/10/2012 02:27 PM)                            | 7 (0)                                   | Detail         |

| Open Environmental Cases (01/10/2012 02:25 PM)                                         | 46 (0) | Details        |
|----------------------------------------------------------------------------------------|--------|----------------|
| Open Environmental Cases with no Inspection (01/10/2012 02:25 PM)                      | 11 (0) | Details        |
| Properties Missing Drinking Water Testing (01/10/2012 02:25 PM)                        | 5 (0)  | Details        |
| Properties Missing Dust Testing (01/10/2012 02:25 PM)                                  | 6 (0)  | Details        |
| Properties Missing Soil Testing (01/10/2012 02:25 PM)                                  | 1 (0)  | Details        |
| Properties Missing XRF Testing (01/10/2012 02:25 PM)                                   | 2 (0)  | Details        |
| Properties with Missing Required Questions (01/10/2012 02:25 PM)                       | 45 (0) | <u>Details</u> |
| Property Remediation                                                                   |        |                |
| 1. Properties Requiring Lead Hazard Remediation Orders (01/10/2012 02:27 PM)           | 0 (0)  |                |
| 2. Lead Hazard Remediation plans have not been Received (01/10/2012 02:27 PM)          | 0 (0)  |                |
| 3. Lead Hazard Remediation Plan has not been Approved (01/10/2012 02:27 PM)            | 0 (0)  |                |
| 4. Properties Requiring Remediation Reoccupancy Inspection (01/10/2012 02:27 PM)       | 0 (0)  |                |
| 5. Properties Requiring Remediation Letter of Compliance (01/10/2012 02:27 PM)         | 0 (0)  |                |
| 6. Properties Requiring Lead Hazard Remediation Reinspection (01/10/2012 02:27 PM)     | 0 (0)  |                |
| 7. Properties Requiring Post Remediation Inspection Reports (01/10/2012 02:27 PM)      | 0 (0)  |                |
| 8. Properties Requiring Lead Hazard Remediation Management Plans (01/10/2012 02:27 PM) | 0 (0)  |                |
| Task Specific Monitors (Add Task)                                                      |        |                |
| My Groups' Open Tasks (01/10/2012 02:43 PM)                                            | 0 (0)  |                |
| My Open Tasks (01/10/2012 02:43 PM)                                                    | 0 (0)  |                |
| My Overdue Tasks (01/10/2012 02:43 PM)                                                 | 0 (0)  |                |
| Open Tasks Created by Me (01/10/2012 02:43 PM)                                         | 1 (0)  | Details        |
| Overdue Tasks Created by Me (01/10/2012 02:43 PM)                                      | 0 (0)  |                |

### The fields in the Workflow Queue window are:

| Workflow Queue                  | Indicates the name of the Queue. Workflows are organized in two sections: Case Specific Monitors (automatically generated) and Task Specific Monitors (manually created by the user)                                                                                   |
|---------------------------------|----------------------------------------------------------------------------------------------------|
| Total Count<br>(Assigned to me) | Indicates two counts. The first number is the total number of events that have been triggered by the monitor by all users. The second number is the total number of events in the queue that have been assigned to the user that is currently logged in to the system. |
| Details                         | This is a link that will display a table with all the events in the selected workflow queue.                                                                                                    |

### To display the events in a workflow queue:

1. Click the **Details** link for the queue that is to be displayed.

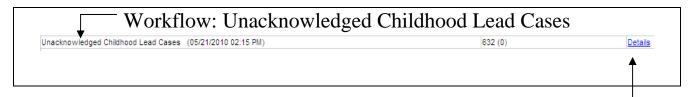

The list of events in the selected queue will be displayed.

The fields in the Workflow Queue list window are:

| Event             | The unique event number automatically assigned by the LSS is displayed here.           |
|-------------------|----------------------------------------------------------------------------------------|
| Name              | The child's name or property address associated with the event                         |
| Status            | The status of the event in the queue: Open or Closed                                   |
| Create Date       | The date the event was entered in the LSS system                                       |
| Event Type        | Blood Lead – Not Classified, Blood Lead – Child, or Property                           |
| Last Update       | Displays the date that the event was last updated                                      |
| Assigned To       | Identifies the user responsible for updating the item identified by the workflow       |
| Assigned To Group | Identifies the user group responsible for updating the item identified by the workflow |

The headings on the Case Specific Monitors screens are clickable. Clicking one of them will reorder the data below alphabetically in either ascending or descending order.

The right side of the status bar will display information regarding the number of screens with events in the queue. To navigate through the queue, click the <<First, <Prev, Next>, and Last>> navigation links.

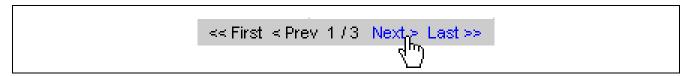

2. To open an event, point to its **Event ID** and click.

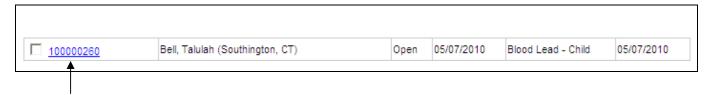

The selected event will be opened and displayed in the LSS Dashboard window.

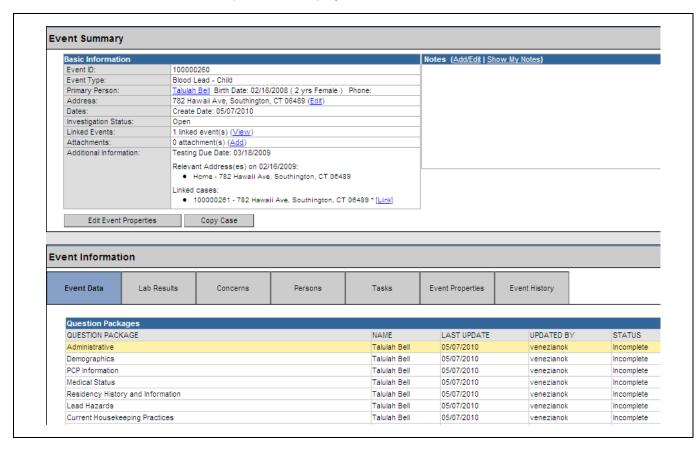

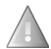

LSS runs queries intermittently throughout a 24 hour period. Some workflow queries run 1 time in 24 hours, where others may run as frequently as every 5 minutes. The frequency with which the workflow query runs is based on the criticality of the workflow as well as the burden on the system. Some queries look at more data and therefore take longer to run than those that look at only one or two pieces of information. The time stamp on the workflow will show the last time a workflow has been updated. If you have made changes to an Event and it is still showing in the workflow, the workflow has probably not had time to refresh.

To close the Workflows Queue window without viewing an event, click the Dashboard button.

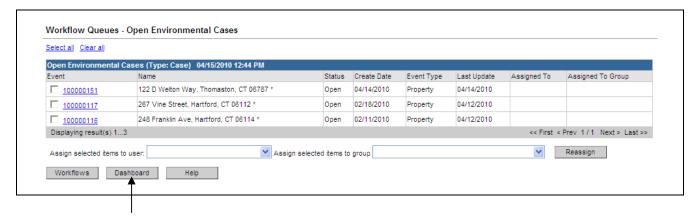

#### **TASKS**

Similar to the items in the Workflows, a task within the LSS is another technique for users to delegate assignments or work to others or themselves. Tasks are accessed in three places: from the Dashboard page 1) Tasks tab or 2) Task button and from the 3) Workflow Queues page (Task Specific Monitors). All provide similar information but offer slightly different views and functionality.

Task creation can be different depending upon where the user initiated the create task action. If the user clicked the Add Task link from the Workflow Queues page (next to Task Specific Monitors), the task will automatically not be assigned to a specific event but if the user clicks the Tasks button on the Dashboard, the task can either be associated with the currently active event or it can be non-event specific.

### To View Tasks from the Dashboard window:

1. Click the **Tasks** button on LSS Dashboard toolbar or the **Tasks** tab in an Event under the Event Information.

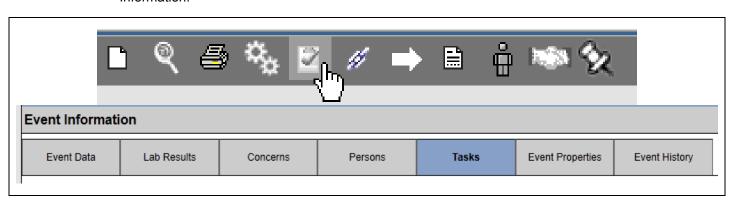

If an event is loaded, tasks for that current event (if any) will be displayed.

All tasks assigned to the current user will also be displayed.

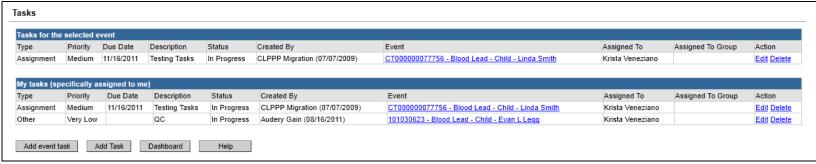

The fields in the Tasks list window are:

| Туре                 | This should always be <b>Assignment</b> for LSS                                                  |
|----------------------|--------------------------------------------------------------------------------------------------|
| Priority             | Indicates the Task priority: Very Low, Low, Medium, High, Very High                              |
| Due Date             | Displays the date that the Task is scheduled for completion                                      |
| Description          | Describes briefly the task to be accomplished                                                    |
| Status               | The status of the task in the queue: Pending, In Progress, Completed                             |
| Created By           | Displays the name of the user who created the event. Also displays date of creation              |
| Last Update          | Displays the date that the event was last updated                                                |
| Event                | The unique event number automatically assigned by LSS is displayed here.                         |
| Disease or Condition | Always displays as Local Health Employee, Local Health Department, or Local Health Annual Report |
| Assigned To          | Identifies the user responsible for updating the Task identified by the workflow                 |
| Assigned To Group    | Identifies the user group responsible for updating the Task identified by the workflow           |
| Action               | Displays link to Edit the Task                                                                   |

2. To load the event associated with a Task, click the **Event ID** in the Tasks list.

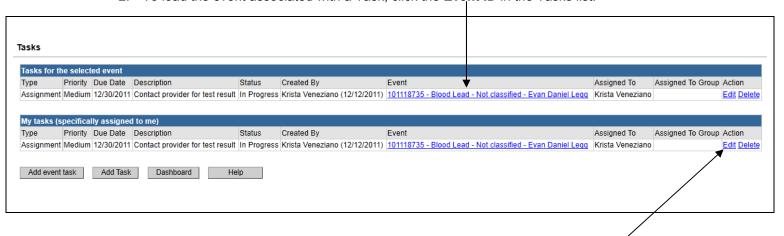

3. To view the full Task information, click the **Edit** link in the Tasks list. (see above)

4. You can also click on the Tasks tab in an open Event to view the task.

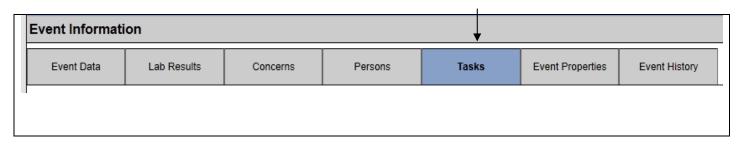

5. To open the Task you must click on the Task (it will highlight in yellow) then click on the Update Task button.

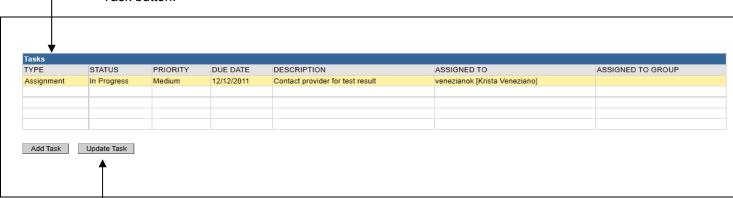

The Edit Tasks dialog box will display.

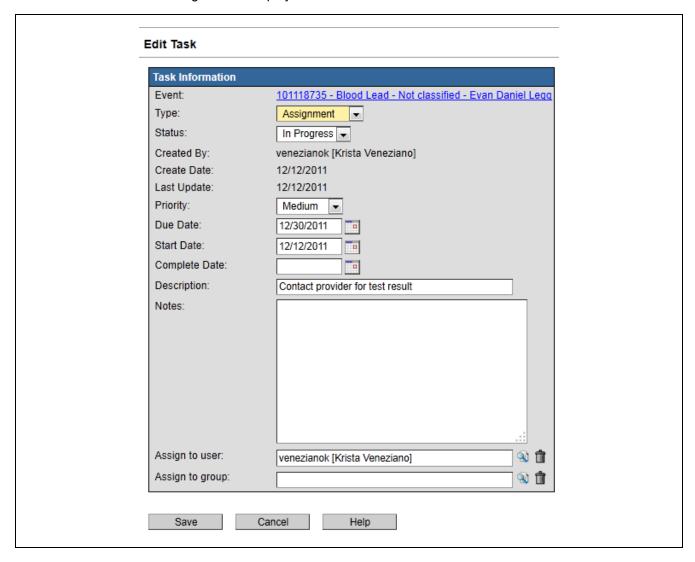

6. Update Task as needed (i.e., add notes, input completion date, change Status) and click on the Save button this will bring you back to the LSS Dashboard. If no changes are made you can click on the Cancel button and return to the LSS Dashboard.

### Tasks may also be viewed from the Workflow Queues

1. Click the **Workflows** button on the LSS Dashboard toolbar.

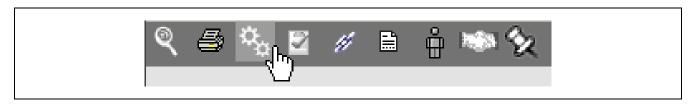

The Workflow Queue window will display and the Tasks can be found at the bottom of the list.

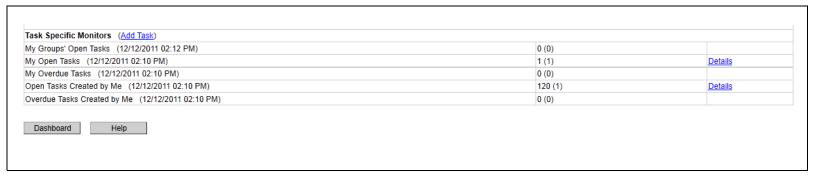

- 2. Click the on any one of the workflows under the **Task Specific Monitors** to view the list of events associated with the workflow.
- 3. To open the event with an associated Task click on the event ID number.

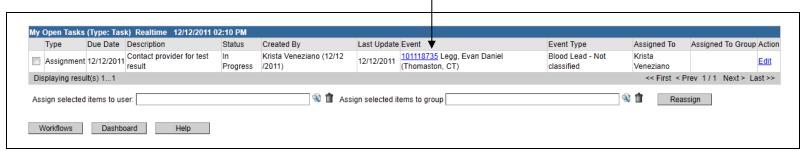

Tasks can now be viewed in the same manner as when accessed using the Tasks button in the LSS Dashboard toolbar.

### **Creating a Task for a Specific Event**

1. In the open Event click on the Tasks tab and click on the Add Task button.

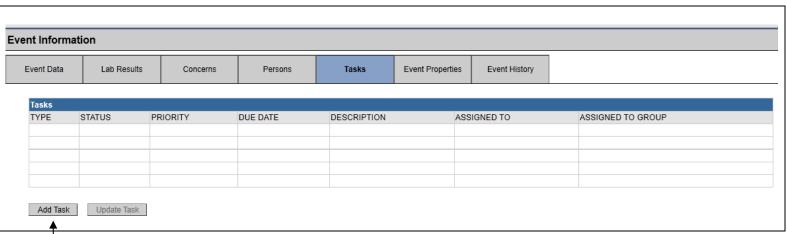

2. The Add Task screen will appear for the Event you were in.

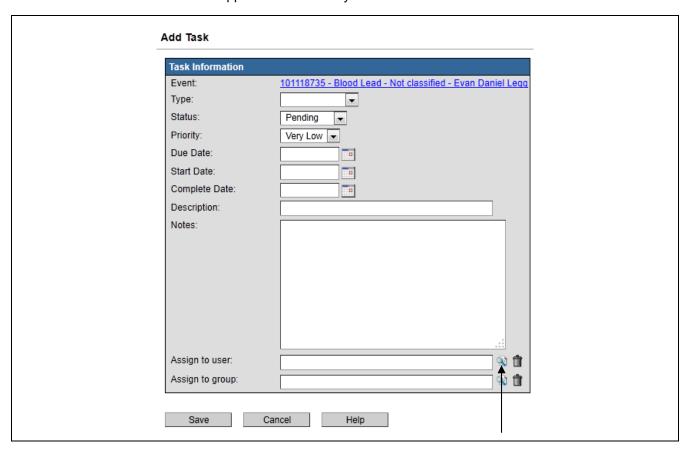

- 3. Fill out the Type, Status, Priority, Due Date, Start Date, Description, Notes field.
- 4. Assign the task by clicking on the Search field to the right of the Assign to user field.

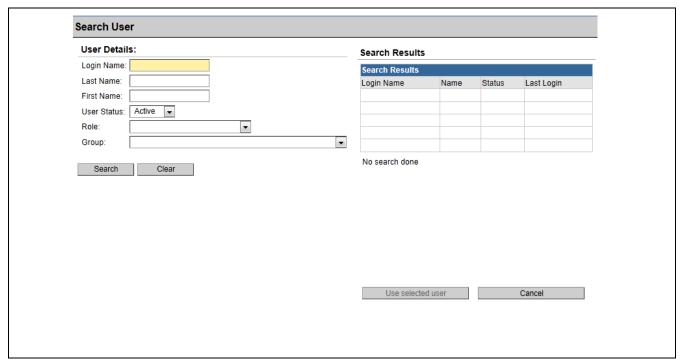

5. Fill out the Last and First name of the person you would like to assign the task to and then click the Search button.

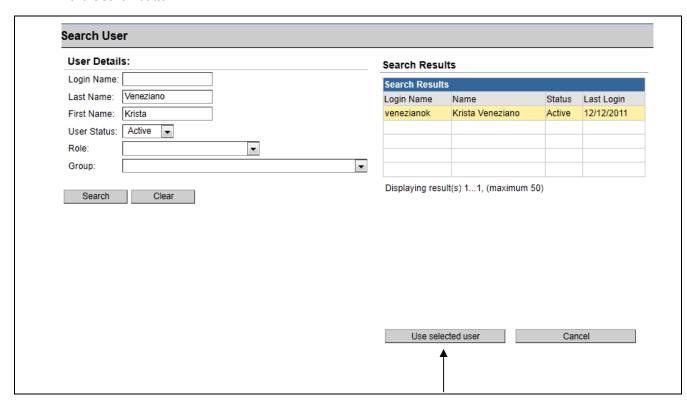

6. Click on the name of the person under the Search Results and then click on the Use selected user button.

### **Creating a Task NOT for a Specific Event**

1. Click on the Task icon at the top of the Dashboard.

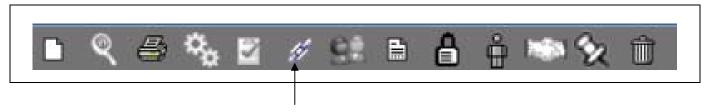

2. Click on the Add Task button. (If you click on the "Add event task" button that will add a task to the event on your dashboard.)

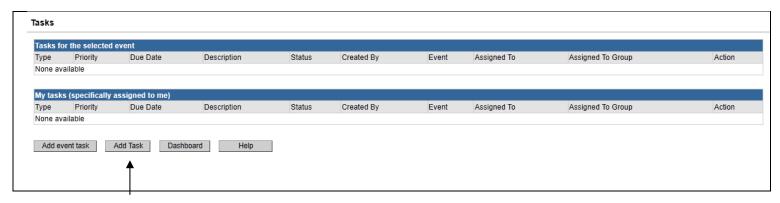

3. The Add Task screen will appear (as in #2 from the example above). Follow steps from above example.

# **Chapter 9: Print Templates**

### OVERVIEW

# **Purpose**

Describe the LSS Print Templates.

### **Objectives**

- Demonstrate how to use a Print Template
  - o Print template workflow
  - o Print template within an event

#### PRINT TEMPLATES

Print Templates are important in the LSS because they allow users automatically print "letters" with prepopulated information from within the LSS. The LSS will automatically populate information within letters to provide the user with letters for parents of children with elevated blood tests, environmental orders and lead inspection report summaries.

"Letters" can be print two different ways within the LSS.

### To Print Letters using the Workflows Queue:

- 1. Open the Workflow Queue by clicking on the Workflow icon on the LSS Dashboard
- 2. Scroll down to the Letters workflows

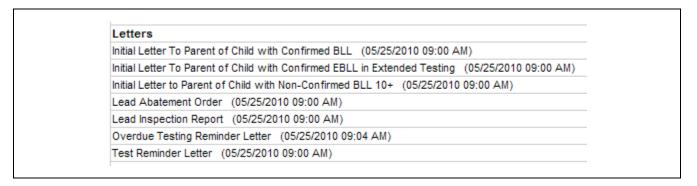

- 3. Open the selected Workflow by clicking **Details** on the right
- 4. The list of children/properties that fall within the requirements of the Workflow will be displayed

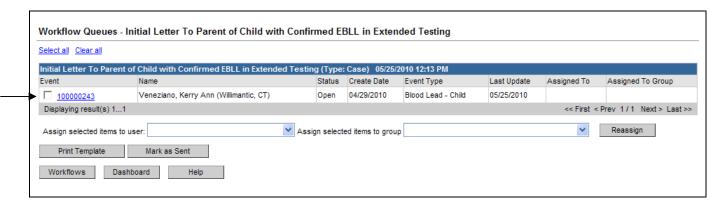

5. **Select** <u>all</u> the child/property events that you would like to print the letter for by clicking on the check box to the left of the Event ID (multiple events can be selected)

6. Click on Print Template

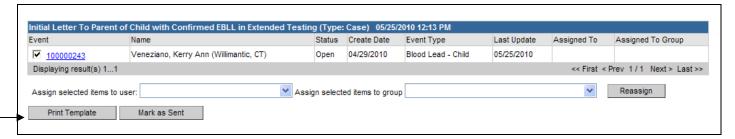

7. The following screen will appear

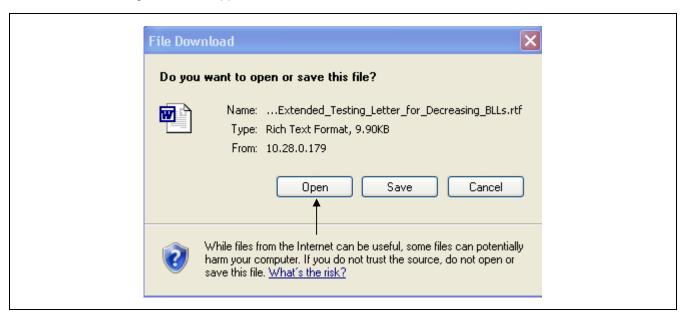

- 8. Click on Open
- 9. The selected letter(s) will open in Microsoft Word, the letter can be printed and/or saved and the letter can then be closed (close as you would any other Microsoft Word document)

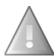

If there is pre-populated data that is missing or incorrect in the print document, the user MUST go back into LSS to make changes. The LSS information will not be changed if changes are made directly to the word document. After making changes in the LSS, reprint the document from either the workflow or the Print Documents screen and the information will be updated.

10. Once back at the Workflow screen click on Mark as Sent

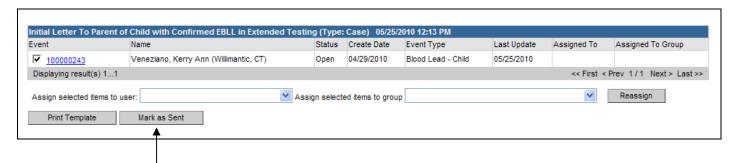

Clicking Mark as Sent will auto-populate the question package (in this case the Administrative Question Package) with the date that the letter was printed from the Workflow (see below)

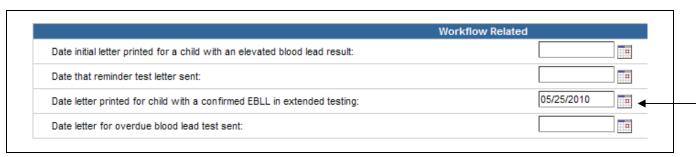

### To Print Letters directly from the Event:

- 1. **Open** Event (child or property)
- 2. Click on the Print Case icon on the LSS Dashboard

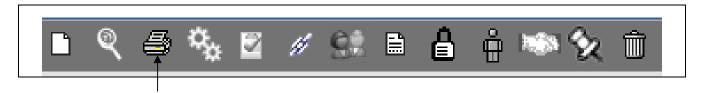

3. The available letters for the event will be displayed

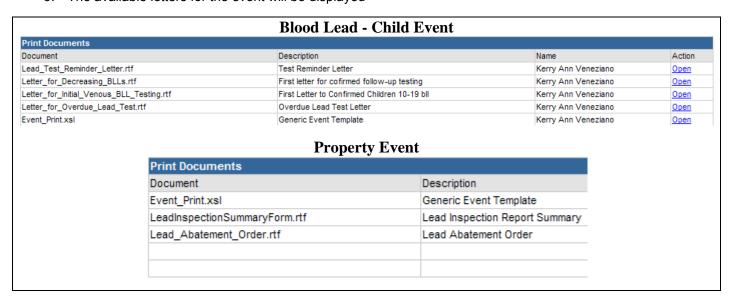

- Click Open for the letter to be printed
- 5. The following screen will appear

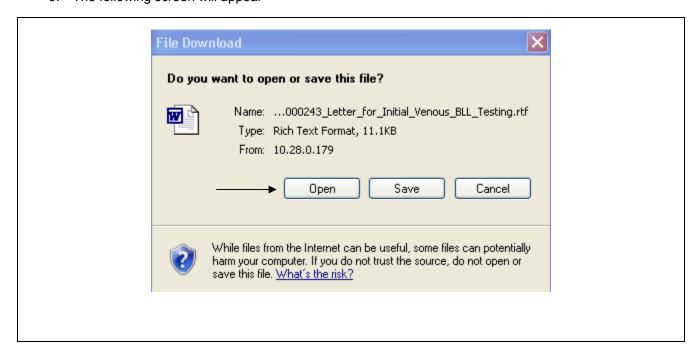

- 6. Click on Open
- 7. The selected letter(s) will open in Microsoft Word, the letter can be printed and/or saved and the letter can then be closed (close as you would any other Microsoft Word document)

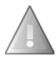

If there is pre-populated data that is missing or incorrect in the print document, the user MUST go back into LSS to make changes. The LSS information will not be changed if changes are made directly to the word document. After making changes in the LSS, reprint the document from either the workflow or the Print Documents screen and the information will be updated.

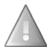

If the letter is printed directly from the Event the date will <u>NOT</u> be auto-populated in the corresponding question package

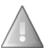

### Here is a list of Workflow and corresponding letters:

| Child Event Workflow & Letters                           |                                               |  |
|----------------------------------------------------------|-----------------------------------------------|--|
| Workflow                                                 | Letters                                       |  |
| Initial Letter to Parents of Child with Confirmed BLL    | Letter for Initial Venous BLL                 |  |
| Initial Letter to Parent of Child with Confirmed EBLL in | Letter for decreasing BLL                     |  |
| Extended Testing                                         |                                               |  |
| Initial Letter to Parent of Child with Non-Confirmed BLL | Letter for Unconfirmed Capillary 10 or higher |  |
| 10+                                                      |                                               |  |
| Overdue Testing Reminder Letter                          | Letter for Overdue Lead Test                  |  |
| Test Reminder Letter                                     | Lead Test Reminder                            |  |
|                                                          | Event Print – summary of event                |  |
| Environmental Event Workflow & Letters                   |                                               |  |
| Workflow                                                 | Letter                                        |  |
| Lead Abatement Order                                     | Lead Abatement Order                          |  |
|                                                          |                                               |  |
| Note: In the Lead Remediation/Abatement question         |                                               |  |
| package the question: "Does this property require an     |                                               |  |
| abatement" must be answered Yes for this to show up in   |                                               |  |
| the workflow/print documents                             |                                               |  |
| Lead Inspection Report                                   | Lead Inspection Summary Form                  |  |
|                                                          |                                               |  |
| Note: The Environmental Lead Inspection question         |                                               |  |
| package needs to be completed for this to show up in     |                                               |  |
| workflow/print documents                                 |                                               |  |
|                                                          | Event Print                                   |  |

# **Chapter 10: Reports**

### OVERVIEW

# Purpose

Describe the LSS reports feature.

### **Objectives**

- View and describe the pre-defined LSS reports
- Print the pre-defined LSS reports

### REPORTS

Currently, the LSS has thirteen pre-defined reports that are available for viewing and printing for caseworkers:

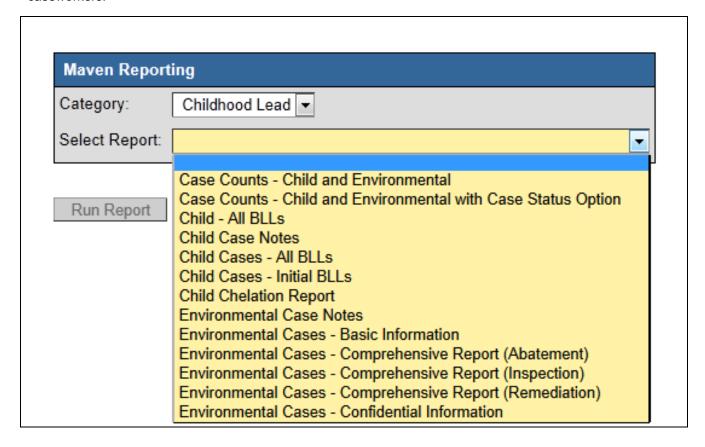

Case Counts: Child and Environmental: This report will provide the user with environmental
and child case counts within the criteria selected. Just a number will be listed for environmental
and child cases...no names or addresses.

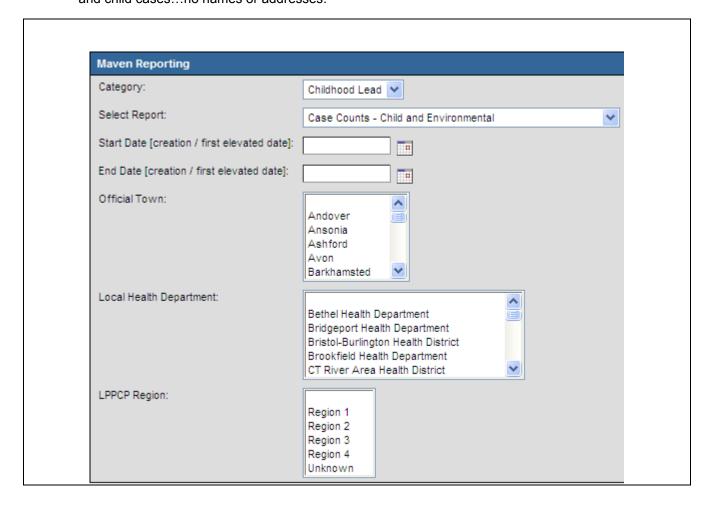

Case Counts – Child and Environmental with Case Status Option: This report will provide
the user with OPEN environmental and child case counts for the criteria selected within the time
period selected. Just a number will be listed for environmental and child cases...no names or
addresses.

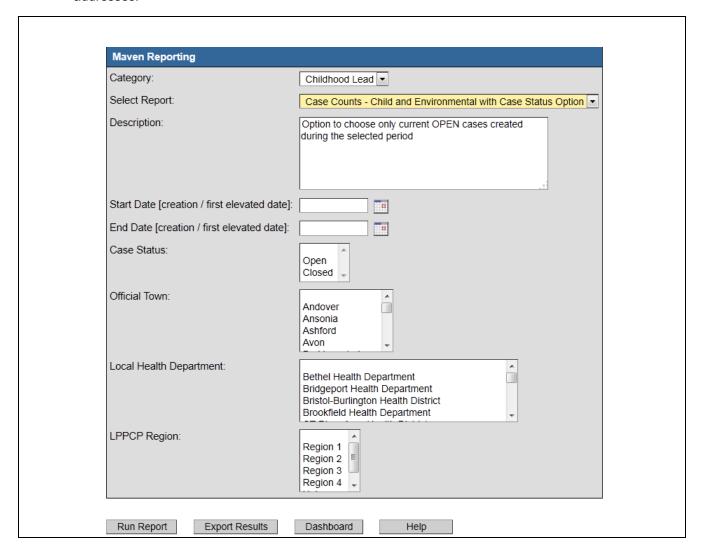

• Child All BLLs: A listing of all BLLs for a single child and address's associated with the testing.

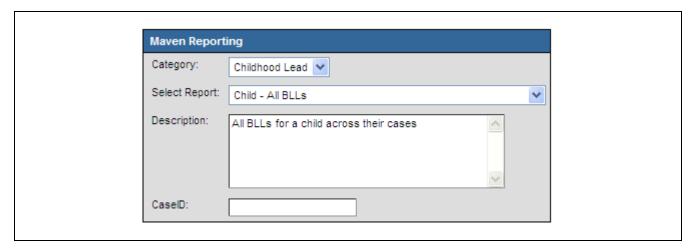

**Note:** To run this report from the reports screen the child's CaseID is needed.

**Note:** This report can be run directly from any one of the child's cases. To do this open the child's case, click on the report icon, select this report from the drop down list, and the CaseID will be pre-populated.

• **Child Case notes:** This report will provide the user with child case notes from cases that were created during the selected time frame.

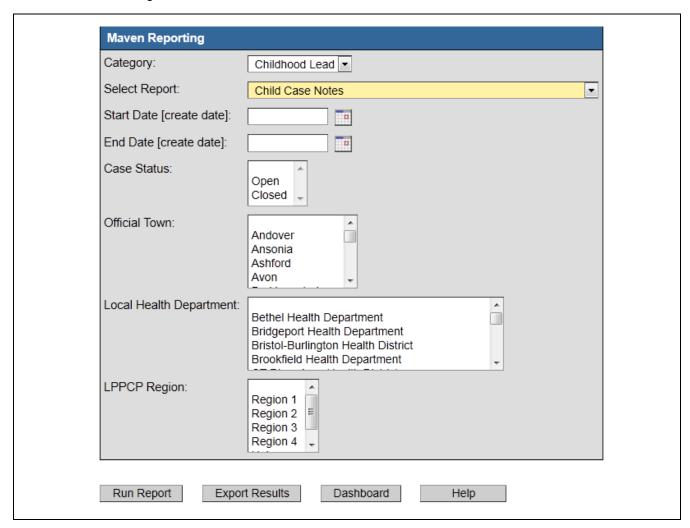

Child Cases - All BLLs: This report will provide the user with a list of children that had a BLL
draw date within the date range specified. Additionally, <u>all</u> BLLs within the child's case will also
be listed.

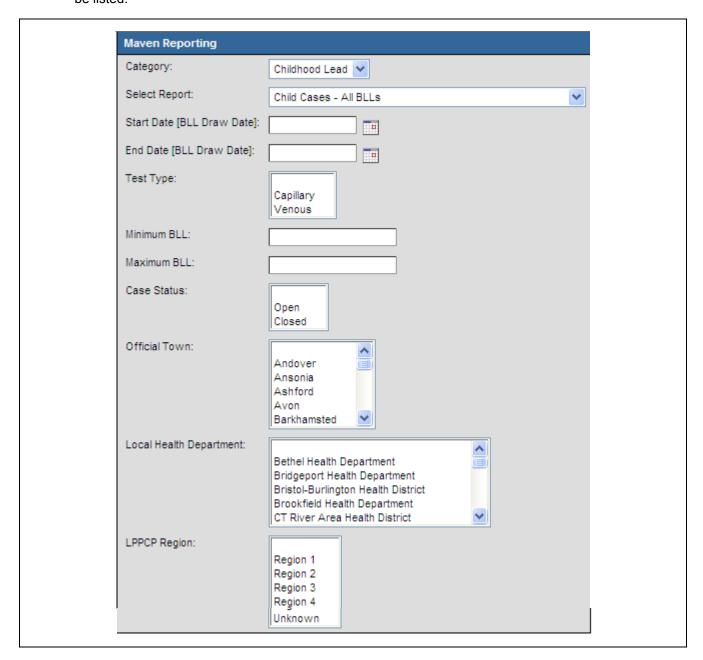

• Child Cases - Initial BLLs: This report will provide the user with a list of children and their initial BLLs within the date range specified. All subsequent BLL will also be listed if they fall within the selected date range.

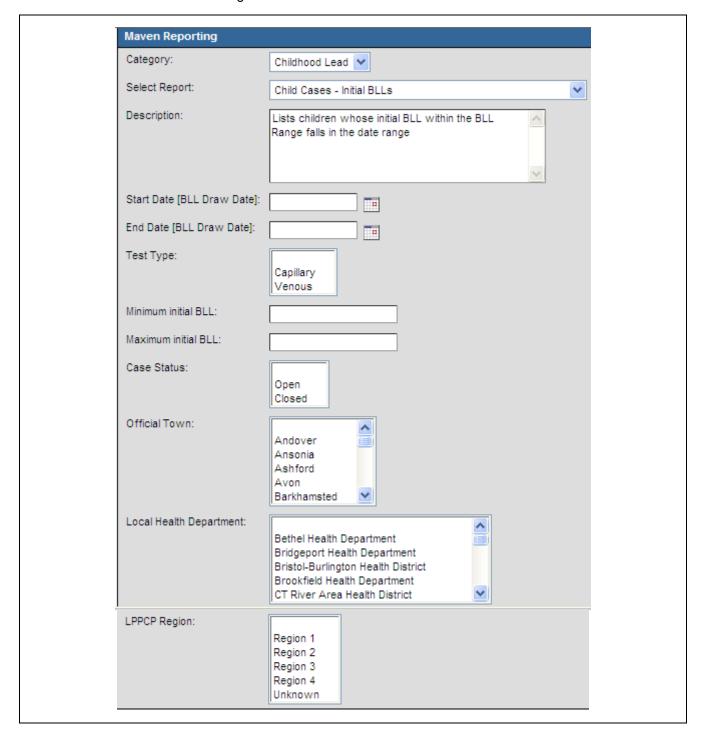

• **Environmental Case Notes:** This report will provide the user with environmental case notes from cases that were created during the selected time frame.

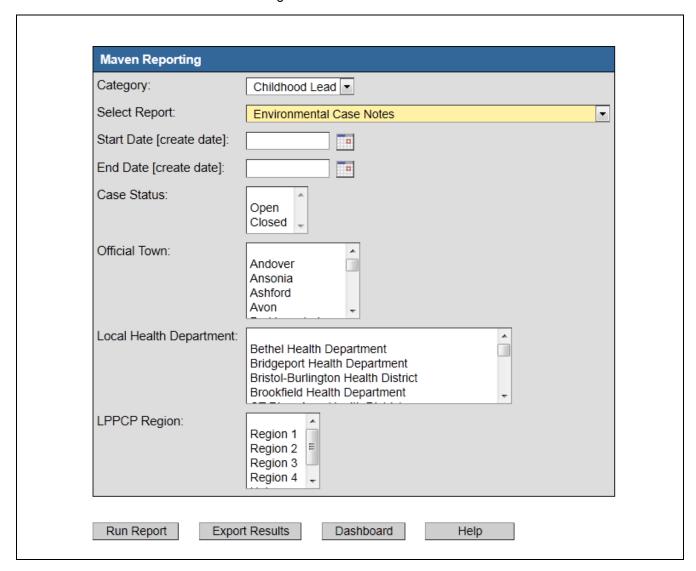

• **Child Chelation Report:** This report will provide the user with a list of children who have been chelated within the date range selected.

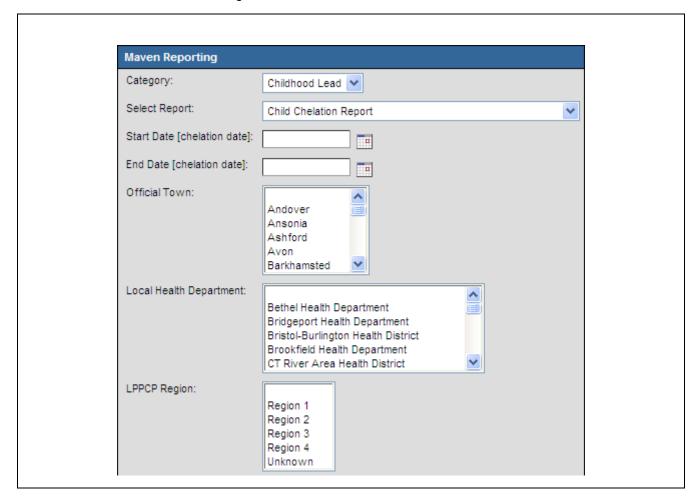

**Note:** Report will only provide the chelation information if it has been manually entered in to the child's case in the Medical Status question package.

**Environmental Cases – Basic Information:** This report will provide the user with a line list of basic information for environmental cases (Case ID, Case Status, Address, Create date, Last Update Date, Lead inspector company/department, Lead inspector name, LHD, Official town, LPPCP region).

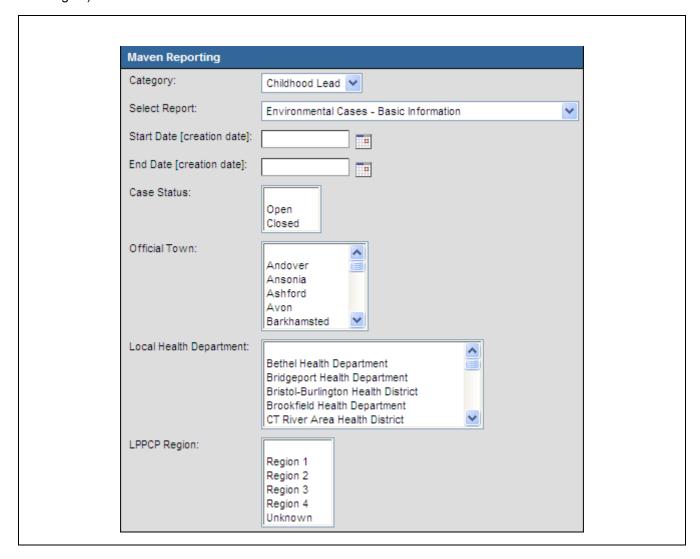

**Note:** Report will only provide the information if it has been manually entered in to the case through the question packages.

**Environmental Cases – Comprehensive Report (Abatement):** This report will provide the user with a list of environmental cases created within the date rage selected requiring abatement and all information associated with that case.

(E.g., Case ID, Case Status, Address, Date LIRF Printed, Order Issue Date, Abatement Required, Remediation Required, Plan Received Date, Date Lead Abatement Plan reviewed and notification of plan status sent to property owner, ect.)

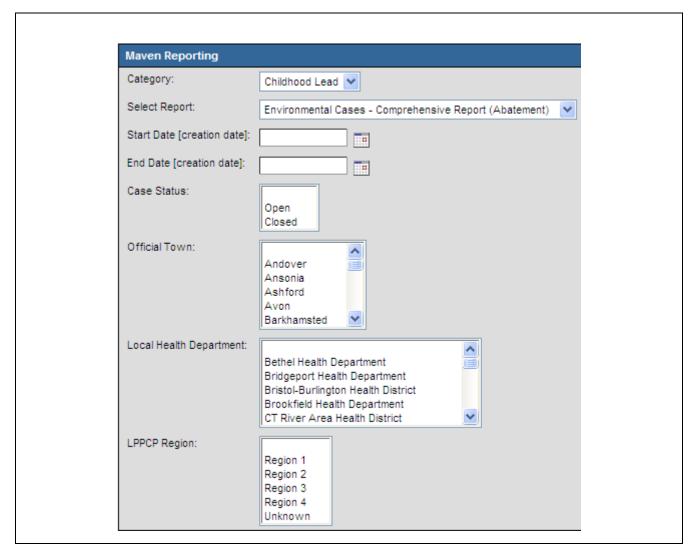

**Note:** Report will only provide the information if it has been manually entered in to the case through the question packages.

**Environmental Cases – Comprehensive Report (Inspection):** This report will provide the user with a list of all environmental cases requiring abatement and an excerpt of information entered in to the Environmental Lead Inspection package.

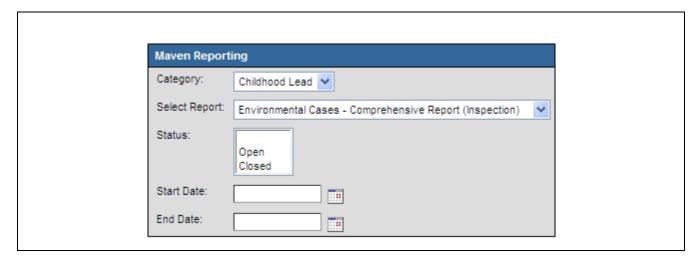

Environmental Cases – Comprehensive Report (Remediation): This report will provide the
user with a list of environmental cases created within the date rage selected requiring
remediation and all information associated with that case.

(E.g., Case ID, Case Status, Address, Date LIRF Printed, Order Issue Date, Abatement Required, Remediation Required, Plan Received Date, Date Lead Remediation Plan reviewed and notification of plan status sent to property owner, ect.)

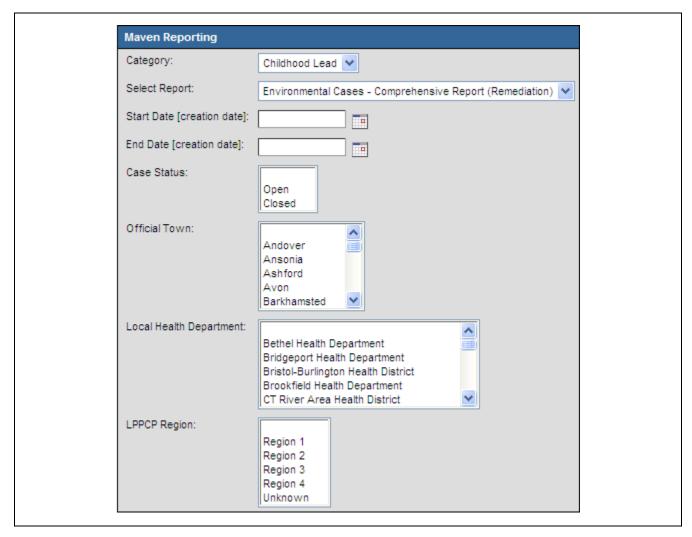

**Note:** Report will only provide the information if it has been manually entered in to the case through the question packages.

**Environmental Cases – Confidential Information:** This report will provide the user with a list of environmental cases created within the date rage selected with basic information (e.g., creation date, when case was last updated, LHD and LHD inspector) **AND** the child and child's BLLs associated with the environmental case.

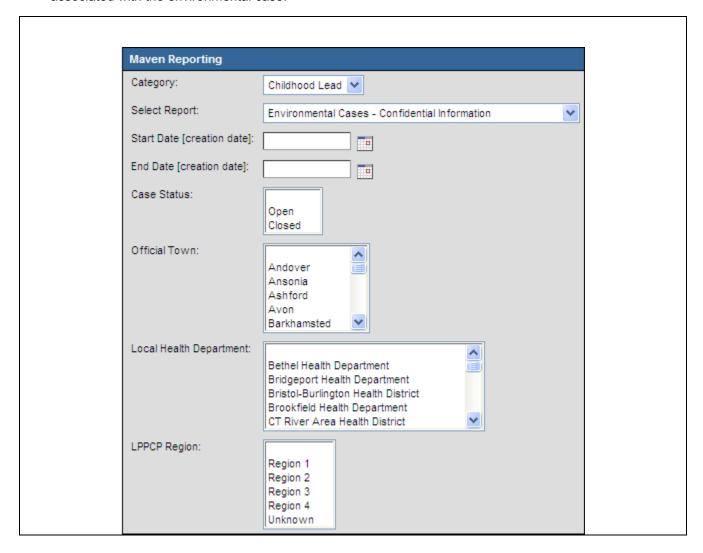

## To view the LSS reports:

1. Click the **Reports** button on the LSS Dashboard toolbar.

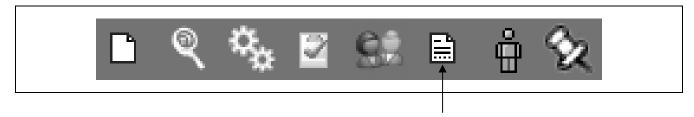

The Reporting screen will display.

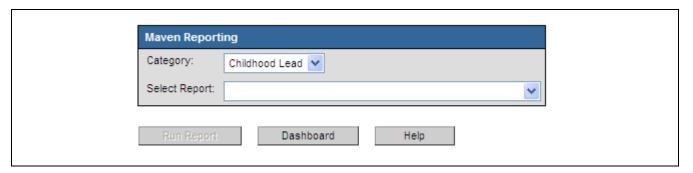

2. Select a report from the Select Report list.

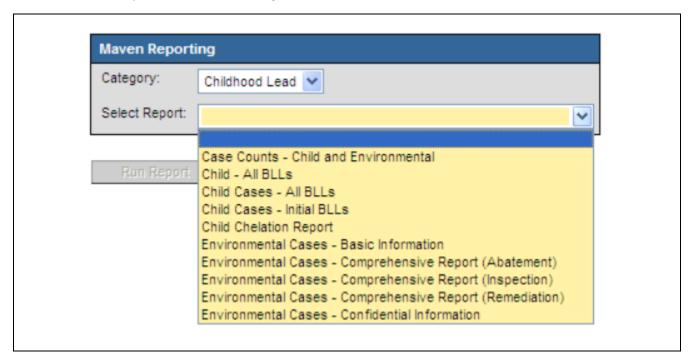

3. **Input** the criteria for that report.

**Note:** To select a **range** of Official Towns, Local Health Departments, and/or Regions the user must hold down the shift key. Example: If Andover and Barkhamstead is selected while holding down the shift key all towns between Andover and Barkhamstead will be included in the report.

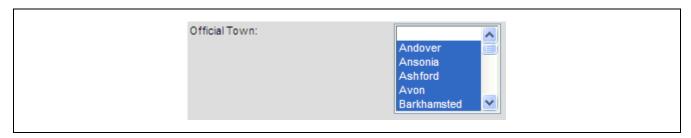

**Note:** To select **specific** Official Towns, Local Health Departments, and/or Regions the user must hold down the Control (Ctrl) key. Example: Hold Ctrl key down and click on Bethel Health Department, Bristol-Burlington Health District, and CT River Area Health District. Only these three departments will be included in the report.

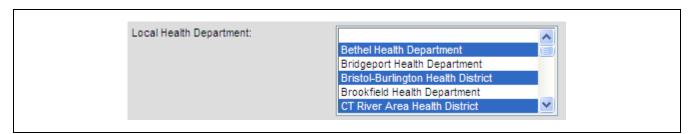

4. Click the **Run Report** button.

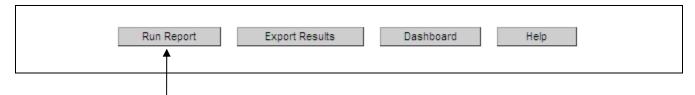

The selected report will be displayed in preview mode.

5. To print the report, click the **Print** button in your browser. (Note: The Print button and its location will vary according to the browser that is being used)

**Note:** If the report is large in size (many columns or rows) it will not printed fully in preview mode. It can be printed if **Export Results** is selected. See directions below.

- 6. Close the Print window to return to the Reporting screen.
- 7. Click the **Dashboard** button to return to the LSS Dashboard.

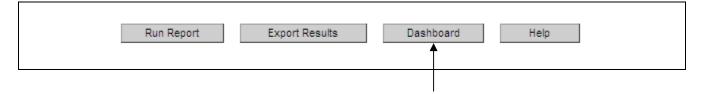

#### Reports Queue

Because the "Child Cases – All BLLs" and the "Child Cases – Initial BLLs" reports have so much data to sort through they are placed in to a reports queue while the data is being compiled. To generate and print these two reports follow the steps above through Step 4 then:

 Once you click on the Run Report button the following statement will appear at the top of the screen:

# The selected report has been scheduled for execution

- 2. The Report Schedule (see below) will appear at the bottom of the screen. This shows when the report was placed in the queue, by whom, its status. If the **Action** column says "Refresh", the report is not complete. Click on the "Refresh" link periodically to see if the report has completed.
- 3. Once the report is complete the Action column will change to "**Download**". Click on the download to open in Excel.

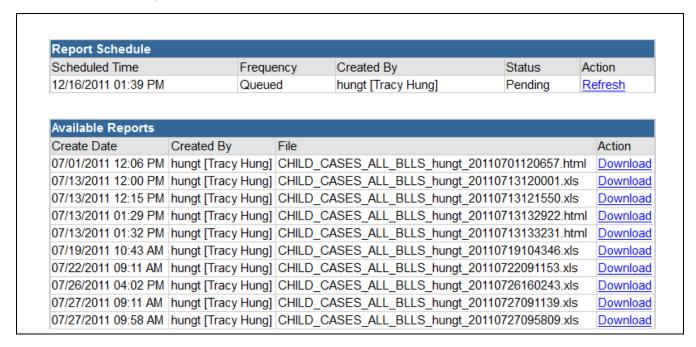

### To export a report to Excel:

1. Select a report from the **Select Report** list.

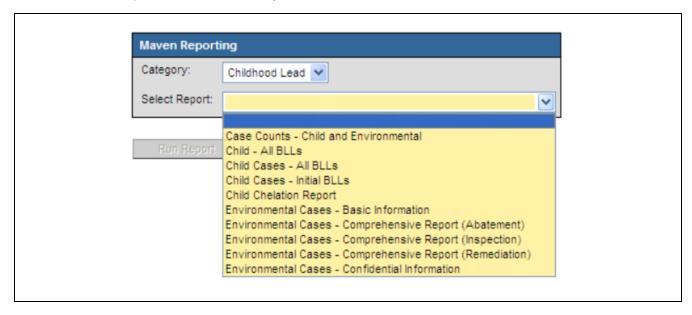

2. Click the **Export Results** button.

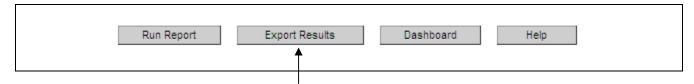

The File Download dialog box will display

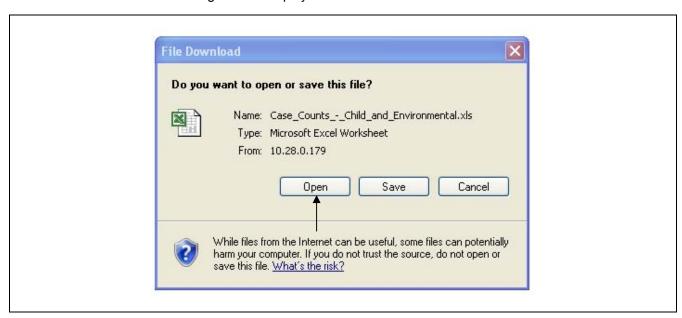

3. Click the **Open** button.

The Microsoft Excel application will open and a workbook file with the report data will be created.

# Case Counts - Child and Environmental

Report period [creation date]: 01/01/01 - 04/13/10

| Local Health Department             | Official Town | Number of<br>Child Cases | Number of<br>Environmental Cases |
|-------------------------------------|---------------|--------------------------|----------------------------------|
|                                     | Bethel        | 1                        | 0                                |
| Bethel Health Department            | Total         | 1                        | 0                                |
|                                     | Bridgeport    | 124                      | 184                              |
| Bridgeport Health Department        | Total         | 124                      | 184                              |
|                                     | Bristol       | 2                        | 12                               |
| Bristol-Burlington Health District  | Total         | 2                        | 12                               |
| <u>-</u>                            | Deep River    | 0                        | 2                                |
| CT River Area Health District       | Total         | 0                        | 2                                |
|                                     | Berlin        | 4                        | 2                                |
|                                     | Rocky Hill    | 0                        | 2                                |
|                                     | Wethersfield  | 1                        | 1                                |
| Central Connecticut Health District | Total         | 5                        | 5                                |

The Microsoft Excel workbook file can be modified in the normal Excel manner.

# **Appendix A: Contact Information**

### Overview

For technical support and related questions, contact the following support staff:

| Contact Person – LSS                                   | Phone          | E-mail              |
|--------------------------------------------------------|----------------|---------------------|
| Tracy Hung                                             | (860) 509-8030 | tracy.hung@ct.gov   |
| Jimmy Davila                                           | (860) 509-7277 | jimmy.davila@ct.gov |
| Or contact your individual case manager for assistance | (860) 509-7299 |                     |
| Fax                                                    | (860) 509-7295 |                     |

| Contact                                                                              | Phone          |
|--------------------------------------------------------------------------------------|----------------|
| State of Connecticut Department of Public Health –<br>Lead and Healthy Homes Program | (860) 509-7299 |

# **Appendix B: LSS Dashboard Icons**

### Overview

The icons in the generic Maven LSS Dashboard for the user are:

|        | Create Event              | Used to create a child (Blood Lead – Child or Blood Lead – not classified) or property case                    |
|--------|---------------------------|----------------------------------------------------------------------------------------------------|
| @      | Search Event              | Used to search for an child or property case                                                                   |
|        | Print Event               | Used to print the event case report, letters or other forms specific to the open event                         |
| **     | Workflow                  | Used to view user specified workflow queues                                                                    |
| 2      | Tasks                     | Used to assign and update status of specific tasks                                                             |
| #      | Linked<br>Events/Contacts | Displays linked events/contacts and provides the ability to manually link events                               |
| 9      | Import Roster             | Batch data importing (Laboratory Data, Vital Records, & Medicaid)                                              |
| i      | Reports                   | Users can view and print reports from data entered in to the LSS                                               |
|        | Lock Event                | Locks event so no changes can be made                                                                          |
| ů      | User<br>Information       | Used to update user information and change log in password                                                     |
| Page 1 | Share Event               | Provides the user the ability to share a case with someone who would not ordinarily have permissions to see it |
| 82     | Recent Events             | Provides easy access to the previous 30 cases that have been worked on by the current user                     |
| Î      | Delete Event              | Delete child or property event                                                                                 |

# **Appendix C: Glossary of LSS Terminology**

### Overview

Some of the commonly used terms and abbreviations in LSS are:

| Term                | Meaning                                                                                                    |
|---------------------|----------------------------------------------------------------------------------------------------|
| CDC                 | Centers for Disease Control                                                                                                    |
| DPH                 | Department of Public Health                                                                                                    |
| Event               | Child or Property case                                                                                                    |
| LHD                 | Local Health Department                                                                                                    |
| LSS                 | Lead Surveillance System                                                                                                    |
| Permission          | Pre-defined rules in the LSS that allow a user the ability to perform certain actions, such as "create an event", "run a report" or "create a new user" |
| Print Template      | Automatically print letters with pre-populated information from within the LSS                                                                          |
| Question<br>Package | An organized set of information about an event                                                                                                    |
| Role                | A group of permissions                                                                                                    |
| User                | A person who uses the LSS                                                                                                    |
| Task                | A mechanism for users to delegate assignments or work to others; may be related to a specific event or may be event-independent                         |
| Workflow            | An internally-monitored mechanism within LSS to identify events and tasks that require user attention                                                   |

# **Appendix D: Print Templates**

#### Overview

Copies of the Print Templates that are available in the LSS are below.

**Note**: If you input the required information in the system, the fields that say "Insert..." will be automatically completed.

### Letter for Unconfirmed Capillary 10 or higher:

{Insert Date}

To the Parents/Guardians of {Insert Child Name} {Insert Child's Address}

Dear Parents/Guardians of {Insert Child's Name},

It has been reported to the {Insert Local Health Department Name} that your child {Insert Child Name} has a capillary blood lead level of {Insert Lead Test Result} µg/dL from blood test taken on {Insert Date of Collection}. {Insert Child Name} has a blood lead level that needs further care by their doctor. Your doctor should retest your child with a venous test (blood sample from the arm) by {Due Date of Next Test}. The guidelines for retesting are as follows:

| Capillary Test Results | Venous Test Needed |
|------------------------|--------------------|
| 10-19μg/dL             | within 3 months    |
| 20-44 μg/dL            | 1 month to1 week   |
| 45-59μg/dL             | within 48 hours    |
| 60-69μg/dL             | within 24 hours    |
| ≥ 70µg/dL              | immediately        |

Information about lead poisoning and how you can reduce your child's exposure to lead hazards are enclosed. You can find additional lead poisoning prevention information at the Connecticut Department of Public Health Lead Poisoning Prevention and Control Program's website at: <a href="https://www.ct.gov/dph/lead">www.ct.gov/dph/lead</a>.

By following the advice of your child's doctor and using the information in this packet, you can help to improve your child's health and reduce his/her blood lead level. If you have any questions or concerns, please do not hesitate to contact me at {Insert Local Health Department Telephone Number}.

I wish you and your child good health.

Sincerely,

#### **Lead Test Reminder Letter:**

{Insert Date}

To the Parents/Guardians of {Insert Child Name} {Insert Child's Address}

Dear Parents/Guardians of { Insert Child's Name},

I would just like to remind you that your child {Insert Child's Name} is due for a follow-up venous blood lead test by {Due Date of Test} because of his/her most recent blood lead test taken on {Insert Date of Most Recent Collection} with a result of {Insert Lead Level} µg/dL. Please contact your doctor's office to schedule a time to get your child retested. If your child has had blood taken recently, contact his/her doctor to check on their blood lead test result.

Thank you in advanced for your time. Contact me at {Insert Local Health Department Telephone Number} with any questions or concerns.

Sincerely,

| Let | ter | for | Ove | rdue | Lead | Test: |
|-----|-----|-----|-----|------|------|-------|
|-----|-----|-----|-----|------|------|-------|

{Insert Date}

To the Parents/Guardians of {Insert Child Name} {Insert Child's Address}

Dear Parents/Guardians of { Insert Child's Name},

It is extremely important that you contact your child's doctor and take {Insert Child Name} for a venous blood lead test (blood sample taken from the arm). The last blood lead test I have on record for your child was {Insert Lead Level}  $\mu$ g/dL from a blood test done on {Insert Date of Collection}. Your child is {Insert # of months/weeks over due for testing} month(s) over due for testing. You, as a parent, have an obligation to follow through with the appropriate health care needs of your child.

If you have already scheduled or had a retest done please disregard this reminder. Please contact me as soon as possible to let me know you have followed through and provide me with the updated information. Your child's health is of great concern to us.

Sincerely,

| First Reminder                |
|-------------------------------|
| Second Reminder               |
| Third Reminder / DCF Referral |

### **Letter for Initial Venous BLL Testing:**

{Insert Date}

To the Parents/Guardians of {Insert Child Name} {Insert Child's Address}

Dear Parents/Guardians of {Insert Child's Name},

It has been reported to the {Insert Local Health Department Name} that your child {Insert Child Name} has a venous blood lead level of {Insert Lead Level} µg/dL from a blood test done on {Insert Date of Collection}. Your child has a blood lead level that concerns us and it needs to be monitored by your child's doctor and us. Your doctor should retest your child with a venous test (blood sample from the arm) by {Due Date of Next Test}. The guidelines for retesting are as follows:

| 1 <sup>st</sup> Venous Test Results | 2 <sup>nd</sup> Venous Test Needed |
|-------------------------------------|------------------------------------|
| 10-14μg/dL                          | 3 months                           |
| 15-19μg/dL                          | 1-3 months                         |
| 20-24μg/dL                          | Within 1-3 months                  |
| 25-44μg/dL                          | 2 weeks-1 month                    |
| ≥ 45µg/dL                           | As soon as possible                |

Information about lead poisoning and how you can reduce your child's exposure to lead hazards are enclosed. You can find additional lead poisoning prevention information at the Connecticut Department of Public Health Lead Poisoning Prevention and Control Program's website at: <a href="https://www.ct.gov/dph/lead">www.ct.gov/dph/lead</a>.

By following the advice of your child's doctor and using the information in this packet, you can help to improve your child's health and reduce his/her blood lead level. If you have any questions or concerns, please do not hesitate to contact me at {Insert Local Health Department Telephone Number}.

I wish you and your child good health.

Sincerely,

## **Letter for Decreasing BLLs:**

{Insert Date}

To the Parents/Guardians of {Insert Child Name} {Insert Child's Address}

Dear Parents/Guardians of { Insert Child's Name},

It has been reported to the {Insert Local Health Department Name} that your child {Insert Child Name}'s blood lead level of {Insert Lead Level} µg/dL from a blood lead test done on {Insert Date of Collection} has been decreasing. Your child's doctor may decide to test the blood lead level less often. If so, your doctor should retest your child with a venous test (blood sample from the arm) by {Due Date of Next Test}. The guidelines for retesting are as follows:

| 1 <sup>st</sup> Venous Test Results | 2 <sup>nd</sup> Venous Test Needed |
|-------------------------------------|------------------------------------|
| 10-14μg/dL                          | 6-9 months                         |
| 15-19μg/dL                          | 3-6 months                         |
| 20-24μg/dL                          | 1-3 months                         |
| 25-44μg/dL                          | 1 month                            |

Information about lead poisoning and how you can reduce your child's exposure to lead hazards have been previously sent to you. You can find additional lead poisoning prevention information at the Connecticut Department of Public Health Lead Poisoning Prevention and Control Program's website at: <a href="https://www.ct.gov/dph/lead">www.ct.gov/dph/lead</a>.

By following the advice of your child's doctor you can help to improve your child's health and reduce his/her blood lead level. If you have any questions or concerns, please do not hesitate to contact me at {Insert Local Health Department Telephone Number}.

I wish you and your child good health.

Sincerely,

# **Lead Inspection and Summary Report:**

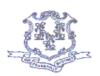

## STATE OF CONNECTICUT

DEPARTMENT OF PUBLIC HEALTH

#### LEAD INSPECTION AND TESTING SUMMARY FORM

This lead inspection and testing summary form must be completed and sent to the property owner of the property in accordance with Section 19a-111c-3 (g) of the regulations of Connecticut State Agencies concerning Lead Poisoning Prevention and Control. A Comprehensive Lead Inspection is one performed to satisfy CGS 19a-111 (epidemiological investigation) and CGS 19a-110(d) (on-site inspection). Bare soil areas, dust and water are required to be tested for the presence of lead as part of a comprehensive lead inspection.

|                                 | as part of a comprehensive l | nspection). Bare soil areas, dust and w<br>lead inspection. | ate are required to be tested for the |
|---------------------------------|------------------------------|-------------------------------------------------------------|---------------------------------------|
| PROPERTY INS<br>(Check): Reside |                              | Care Center/Group Day Care Home                             | Family Day Care Home                  |
| (Check One): Co                 | omprehensive Lead Inspection | n* 🔲                                                        | Limited Testing                       |
| Street Address: _               |                              |                                                             | _ Apt,# Floor:                        |
| City/Town:                      |                              | Zip Code:                                                   | Telephone:                            |
| If Apartment, Nu                | mber of Units:               | Year Property Built:                                        |                                       |
| PROPERTY OV                     | VNER                         |                                                             |                                       |
| Name:                           |                              |                                                             |                                       |
| Street Address: _               |                              | City:                                                       |                                       |
| State:                          | Zip Code:                    | Telep                                                       | hone:                                 |
| INSPECTING E                    | NTITY                        |                                                             |                                       |
| A. If Consultant                | Contractor:                  |                                                             |                                       |
| Name:                           |                              |                                                             |                                       |
| Street Addres                   | 55:                          |                                                             |                                       |
| City:                           |                              | State:                                                      | Zip Code:                             |
| Consultant L                    | icense Number:               |                                                             |                                       |
| Inspector's N                   | ame:                         | Telep                                                       | hone:                                 |
| Inspector's C                   | ertification Number:         |                                                             |                                       |
| B. If Code Enfo                 | rcement Agency:              |                                                             |                                       |
| Department l                    | Vame:                        |                                                             |                                       |
| Street Addres                   | 55:                          |                                                             |                                       |
| City:                           |                              | State:                                                      | Zip Code:                             |
|                                 |                              |                                                             |                                       |

Page 1 of 2

Maven: Lead Module

# **Appendix**

| areas of the d                                                                                                    |                                                                                                    |                                                                                                    |                                                                                                    |                                                                                    |                                                                                                    | s given by an<br>vidual orto wh                                                                                                    |                                                                                                    |                                                                                              |                        |                                                     |                                                                 | ctan                                               |
|----------------------------------------------------------------------------------------------------|----------------------------------------------------------------------------------------------------|----------------------------------------------------------------------------------------------------|----------------------------------------------------------------------------------------------------|------------------------------------------------------------------------------------|----------------------------------------------------------------------------------------------------|----------------------------------------------------------------------------------------------------|----------------------------------------------------------------------------------------------------|----------------------------------------------------------------------------------------------|------------------------|-----------------------------------------------------|-----------------------------------------------------------------|----------------------------------------------------|
| Name of perso<br>Name of perso                                                                                                    |                                                                                                    |                                                                                                    |                                                                                                    |                                                                                    |                                                                                                    |                                                                                                    |                                                                                                    |                                                                                              | _ Age<br>Age           | : Date                                              | e:<br>e:                                                        |                                                    |
| A. Were Lead                                                                                                    | I-Based St                                                                                                    | ırfaces I                                                                                                    | lentific                                                                                                    | -d? (C                                                                             | heck One)                                                                                                    |                                                                                                    | □ No                                                                                                    |                                                                                              |                        |                                                     |                                                                 |                                                    |
| EXTERIOR                                                                                                    |                                                                                                    |                                                                                                    |                                                                                                    |                                                                                    |                                                                                                    | Porch &/or                                                                                                    | Doors                                                                                                    | Windows                                                                                      | Gara                   | ge &/or                                             |                                                                 |                                                    |
| Lead-Based<br>Surfaces                                                                                                    |                                                                                                    | Tri                                                                                                    | n                                                                                                    | Sta<br>Co                                                                          | iir<br>mponents                                                                                                    | Porch<br>Component                                                                                                    | &/or<br>ts Trim                                                                                                  | &/or Trim                                                                                    |                        | ge<br>ponents                                       |                                                                 |                                                    |
| Deteriorated                                                                                                    |                                                                                                    |                                                                                                    |                                                                                                    | +                                                                                  |                                                                                                    |                                                                                                    |                                                                                                    |                                                                                              | t                      |                                                     |                                                                 |                                                    |
| Intact                                                                                                    |                                                                                                    |                                                                                                    |                                                                                                    |                                                                                    |                                                                                                    |                                                                                                    |                                                                                                    |                                                                                              | $\vdash$               |                                                     |                                                                 |                                                    |
| (X = positive)                                                                                                    | location)                                                                                                    |                                                                                                    |                                                                                                    |                                                                                    |                                                                                                    |                                                                                                    |                                                                                                    |                                                                                              |                        |                                                     |                                                                 |                                                    |
| INTERIOR<br>Lead-Based<br>Surfaces                                                                                                    | Floors                                                                                                    | Basebo                                                                                                    | ards V                                                                                                    | Valls                                                                              | Ceilings                                                                                                    | Stairs &/or<br>Stair<br>Component                                                                                                    | &/or                                                                                                    | Windows<br>&/or<br>Trim                                                                      | Close<br>Cabin<br>Comp |                                                     |                                                                 |                                                    |
| Deteriorated                                                                                                    |                                                                                                    |                                                                                                    | $\overline{}$                                                                                                    |                                                                                    |                                                                                                    |                                                                                                    |                                                                                                    |                                                                                              |                        |                                                     |                                                                 |                                                    |
| Intact                                                                                                    |                                                                                                    |                                                                                                    | $\dashv$                                                                                                    |                                                                                    |                                                                                                    |                                                                                                    |                                                                                                    |                                                                                              |                        |                                                     |                                                                 |                                                    |
| (X = positive                                                                                                    | location)                                                                                                    |                                                                                                    |                                                                                                    |                                                                                    |                                                                                                    |                                                                                                    |                                                                                                    |                                                                                              |                        |                                                     | 1                                                               |                                                    |
| Were rooms, a<br>List any ina<br>B. Indicate Po                                                                                                    | areas or co<br>accessible l                                                                                                    | ocations:                                                                                                    |                                                                                                    |                                                                                    |                                                                                                    | ection?(Chec                                                                                                    | ek One)                                                                                                    | Yes LIN                                                                                      | lo                     |                                                     |                                                                 |                                                    |
| Were rooms, a List any ina B. Indicate Po  (Check A                                                                                                    | areas or co<br>accessible<br>otential L<br>all That Ap<br>ater tested:                                                                                                    | ocations:<br>eadHaz:<br>oply)                                                                                                    |                                                                                                    | entifie<br>Le                                                                      |                                                                                                    | l Floors                                                                                                    | Window<br>Sills                                                                                                  |                                                                                              | Soil                   | Water                                               | Paint<br>(XRF)                                                  | Paint<br>Chip                                      |
| Were rooms, a List any ina B. Indicate Po  (Check A  Vas drinking wa  Yes No  Vas dust tested                                                                                                    | areas or co<br>accessible le<br>otential Le<br>all That Ap<br>ater tested:<br>for lead?                                                                                                    | ocations:<br>eadHaz:<br>oply)                                                                                                    |                                                                                                    | Le<br>Lo                                                                           | d:<br>ad Hazard<br>cations<br>nter highest                                                                                                    | l Floors                                                                                                    | Window                                                                                                    | Window                                                                                       |                        | Water                                               |                                                                 |                                                    |
| Were rooms, a List any ina B. Indicate Po  (Check A  vas drinking wa  Yes No                                                                                                    | areas or co<br>occessible le<br>otential Le<br>Ill That Ap<br>ater tested:<br>for lead?                                                                                                    | ocations:<br>eadHaz:<br>oply)<br>for lead?                                                                                        | urds Ide                                                                                                    | Le<br>Lo<br>(Er                                                                    | d:<br>ad Hazard<br>cations                                                                                                    | f Floors                                                                                                    | Window                                                                                                    | Window                                                                                       |                        | Water                                               |                                                                 |                                                    |
| Were rooms, a List any ina B. Indicate Po  (Check A  Vas drinking wa  Yes No  Vas dust tested Yes No  Vas bare soil tes                                                                                                    | areas or co<br>accessible la<br>otential La<br>Ill That Ap<br>ater tested:<br>for lead?<br>sted for les                                                                                                    | ocations:<br>eadHaz:<br>oply)<br>for lead?<br>ad?<br>A If yes                                                                     | . some                                                                                                    | Le Lo (Er res                                                                      | d: ad Hazard cations nter highes cult for each                                                                                                    | I Floors t 1)                                                                                                    | Window<br>Sills                                                                                                  | Window<br>Wells                                                                              | Soil                   |                                                     | (XRF)                                                           |                                                    |
| Were rooms, a List any ina B. Indicate Po  (Check A  /as drinking wa  Yes \begin{array}{c} \ \ \ \ \ \ \ \ \ \ \ \ \ \ \ \ \ \ \                                                                                                    | areas or co accessible la otential La III That Ap ater tested: for lead? sted for lea DN/                                                                                                    | ocations: eadHaz: oply) for lead? A If yes                                                                                        | , some                                                                                                    | Le<br>Lo<br>(En<br>res                                                             | d: ad Hazard cations nter highest sult for each e adjacent to                                                                                                    | tu) able.                                                                                                    | Window<br>Sills                                                                                                  | Window<br>Wells                                                                              | Soil                   |                                                     | (XRF)                                                           |                                                    |
| Were rooms, a List any ina B. Indicate Po  (Check A  'as drinking wa  Yes \sum No 'as dust tested  Yes \sum No 'as bare soil test  Yes \sum No  Per section 19  A lead abatem                                                                                                    | areas or concessible leotential Leotential L | ocations: eadHaz: oply) for lead? dd? A If yes a) or 19a- require                                                                 | seemp                                                                                                    | Le<br>Lo<br>(En<br>res<br>lete the                                                 | d: ad Hazard cations nter highest sult for each e adjacent ta                                                                                                    | tu) able.                                                                                                    | Window<br>Sills<br>ad Pois onir                                                                                  | Window<br>Wells                                                                              | Soil                   |                                                     | (XRF)                                                           |                                                    |
| Were rooms, a List any ina B. Indicate Po  (Check A  /as drinking wa  Yes No /as dust tested J Yes No /as bare soil te Yes No Per section 19 A lead abatem A lead ma A lead hazard                                                                                                    | areas or co accessible la otential La III That Ap ater tested: for lead? sted for lea N/. Pa-11 lc-4(a an agement remediation                                                                                                    | ocations: eadHaz: oply) for lead?  A If yes: require: plan is re on plan is                                                       | . some                                                                                                    | Le Lo (Er res                                                                      | ad Hazard cations  Inter highest cult for each e adjacent to 19a-111c- perty:  yery this property:                                                                                                    | t able.  2(e) of the Lec                                                                                                    | Window<br>Sills<br>adPoisonir                                                                                    | Window<br>Wells                                                                              | Soil                   |                                                     | (XRF)                                                           |                                                    |
| Were rooms, a List any ina B. Indicate Po  (Check A  /as drinking wa  Yes No /as dust tested J Yes No /as bare soil te Yes No Per section 19 A lead abatem A lead ma A lead hazard                                                                                                    | areas or concessible le otential La lil That Apater tested: for lead? sted for lead? sted for lead lil La lil La l | ocations: eadHaz: oply) for lead?  A If yes: require: plan is re on plan is                                                       | . some                                                                                                    | Le Lo (Er res                                                                      | ad Hazard cations  Inter highest cult for each e adjacent to 19a-111c- perty:  yery this property:                                                                                                    | t able.  2(e) of the Lector of Yes No Yes No Yes Yes                                                                                                    | Window<br>Sills<br>adPoisonir                                                                                    | Window<br>Wells                                                                              | Soil                   |                                                     | (XRF)                                                           |                                                    |
| Were rooms, a List any ina B. Indicate Po  (Check A 'as drinking wa Yes No 'as dust tested Yes No 'as bare soil tested Yes No Per section 19 A lead abatem A lead ma A lead ma Inspector's Signature of the section of the section of t | areas or concessible le otential La la la la la la la la la la la la la la                                                                                                    | ocations: eadHaz: oply) for lead?  A If yes a) or 19a. require; plan is re on plan is plan is re containe                         | s some                                                                                                    | Let the (a) and (b) red for thi                                                    | d:  ad Hazard cations  nter highes sult for each e adjacent to 19a-111c- perty: Y s property: r this prope s property: ad Reduction ble records a d in this not                                             | able.  2(e) of the Leader of the Leader of t | Window Sills  ad Pois onin  No  Date  3. C. 4852d, noerning lessers and tes                                      | Window Wells  mg Prevention  requires selled based painants at the ti                        | Soil and Co            | ontrol Reg                                          | (XRF)  ulations:                                                | dential zards, ase                                 |
| Were rooms, a List any ina B. Indicate Po  (Check A 'as drinking wa Yes No 'as dust tested Yes No 'as bare soil test Yes No Per section 19 A lead abatem A lead ma A lead ma Inspector's Sig                                                                                                    | areas or concessible lectorestible lectorest | ocations: ead Haz: oply) for lead?  dd? A If yes a) or 19a- require: plan is re on plan is re containe e must oc epartmer FR Part | s some<br>lllc-5(<br>l for the<br>quired<br>required<br>ed Paim<br>ose all a<br>l orrefe<br>cur event<br>t of Hon<br>745 and | Le Lo  (Ei res  (a) and is profor thi  t Haza availaberence nif harusing a d can r | d:  ad Hazard cations  Inter highest sult for each e adjacent to 19a-111c- perty: Y s property: rthis prope s property: and Reduction ble records a d in this not zard reduction and Urban I esult in a fir | able.  2(e) of the Leaves No Yes No No No. 42 U.S. and repurchasion or absteme Development sne of up to \$1                                                                                                    | Window Sills  ad Pois onin  No  Date S.C. 4852d, moerning leasers and teasers and tease and the U.S. 1,000 per v | Window Wells  g Prevention requires sell ad-based painants at the tin completed. Environment | and Co                 | landlords<br>or lead-basale or lease<br>to disclost | of most resised paint have or upon less these test gency regula | dential<br>zerds,<br>ase<br>results is<br>tions at |

#### **Lead Abatement Order:**

#### LEAD ABATEMENT ORDER

| ISSUED TO:                                                                                                    |                                                                                                |
|----------------------------------------------------------------------------------------------------|------------------------------------------------------------------------------------------------|
| Following an inspection conducted onadjoining premises owned by you, or under your charge and located at                                                                                                    |                                                                                                |
|                                                                                                    |                                                                                                |
| , it has been de levels of lead in or on the dwelling and/or on the premises surrounding determined that at least one child less than six (6) years of age resides there has been reported an elevated blood lead level in at least one child located at                                                                                                    | in the dwelling. Moreover,                                                                     |
| Pursuant to Connecticut General Statutes Section 19a-111 et seq. and i the owner of any dwelling in which the paint, plaster or other materials and in which children under the age of six reside, shall abate or manag manner consistent with the regulations. Sections 19a-111-2(a), (b), (c) regulations governing lead poisoning prevention and control provide the | s contain toxic levels of lead<br>e the dangerous materials in a<br>and (d) of the Connecticut |

When a child resides in a dwelling unit all defective lead-based surfaces shall be abated.

When a child resides in a dwelling all defective exterior surfaces and all defective surfaces in common areas containing toxic levels of lead shall be abated.

When a child has an elevated blood lead level then abatement shall include all lead-based chewable surfaces whether or not that surface is defective and all lead-based movable parts of windows and surfaces that rub against movable parts of windows.

When a child resides in a dwelling requiring lead abatement, interior dust, drinking water and exterior soil shall be assessed. When soil or sand areas that are not covered by grass, sod, other live ground covers, wood chips, gravel, artificial turf, or similar covering are found to contain lead concentrations in excess of 400 parts per million, such bare soil or sand areas shall be abated. When lead dust hazards are found to be a source or a potential source of elevated blood lead in a child, lead dust shall be reduced to a safe level using appropriate cleaning methods. When lead in drinking water is determined to be a source or potential source of elevated blood lead in a child, appropriate remedial action approved by the local director of health shall be implemented.

Pursuant to Section 19a-111-3(f) of the regulations, authority is vested in the local code enforcement agency to issue an order to correct all defective lead-based surfaces requiring abatement and soil areas identified as a source, or potential source for elevated blood lead.

YOU ARE THEREFORE, HEREBY <u>ORDERED</u> PURSUANT TO SECTION 19a-111 OF THE CONNECTICUT GENERAL STATUTES AND SECTIONS 19a-111-2(e), 19a-111-3(f), AND 19a-111-4(c) OF THE REGULATIONS TO:

Maven: Lead Module

# **Appendix**

Adequately abate by proper preparation, containment, abatement, clean-up, and waste disposal ALL DEFECTIVE PAINT, PLASTER OR OTHER MATERIAL CONTAINING TOXIC LEVELS OF LEAD on both the interior and exterior surfaces and soil of said property as more specifically described in the attached document.

Adequately abate by proper preparation, containment, abatement, clean-up, and waste disposal ALL INTACT LEAD-BASED CHEWABLE SURFACES AND ALL LEAD-BASED MOVABLE PARTS OF WINDOWS AND SURFACES THAT RUB AGAINST MOVABLE PARTS OF WINDOWS as more specifically described in the attached document.

Eliminate LEAD DUST HAZARDS that were found to be a source or a potential source of elevated blood lead in a child using appropriate cleaning methods.

Address the LEVEL OF LEAD IN DRINKING WATER that was determined to be a source or potential source of elevated blood lead in a child utilizing appropriate remedial action that has been approved by me.

Adequately manage ALL INTACT SURFACES CONTAINING TOXIC LEVELS OF LEAD THAT WILL REMAIN AND NOT BE ABATED AT THIS TIME as more specifically described in the attached document. (These surfaces may be abated as opposed to managed in place at your discretion, but must then be addressed within the lead abatement plan - see below).

## **FURTHER, IT IS HEREBY ORDERED, that:**

| You are to submit a writte<br>Sections 19a-111-4 and 1 | -                        |                                             | days of this order pursuant to                                                                          |
|--------------------------------------------------------|--------------------------|---------------------------------------------|----------------------------------------------------------------------------------------------------|
| remain and not be abated                               | at this time. This man   | agement plan will b<br>int to Section 19a-1 | t lead-based surfaces that will<br>e prepared within 60 days of the<br>11-2(e) of the regulations. This |
| Dated at                                               | , Connecticut this       | day of                                      | , 200                                                                                                   |
| Director of Health                                     |                          | For (town, city, bor                        | ough or health district)                                                                                |
| AUTHORITY: Connect seq.; R                             |                          |                                             | seq. and 19a-206 et<br>Section 19a-111-1 et seq.                                                        |
| PENALTY: Connecticu                                    | t General Statutes Secti | ions 19a-206(b)(2) a                        | and (e) and 19a-230.                                                                                    |
| *****                                                  | *******                  | *******                                     | *****                                                                                                   |

The federal Residential Lead-Based Paint Hazard Reduction Act, 42 U.S.C. 4852d, requires sellers and landlords of most residential housing built before 1978 to disclose all available records and

reports concerning lead-based paint and/or lead-based paint hazards, including the test results contained or referenced in this notice, to purchasers and tenants at the time of sale or lease or upon lease renewal. This disclosure must occur even if hazard reduction or abatement has been completed. Failure to disclose these test results is a violation of the U.S. Department of Housing and Urban Development and the U.S. Environmental Protection Agency regulations at 24 CFR Part 35 and 40 CFR Part 745 and can result in a fine of up to \$11,000 per violation. To find out more information about your obligations under federal lead-based paint requirements, call 1-800-424-LEAD.

**RIGHT OF APPEAL:** Connecticut General Statutes Sec. 19a-229 states "Any person aggrieved by an order issued by a town, city or borough director of health may appeal to the Commissioner of Public Health not later than three business days after the date of such person's receipt of such order, who shall thereupon immediately notify the authority from whose order the appeal was taken, and examine into the merits of such case, and may vacate modify, or affirm such order."

There are **two** ways to appeal this order; both methods require action **not later than three business days after you receive the order.** 

(1) You may appeal the order by delivering your written appeal to the Department **not later than three business days** after you receive the order. You may deliver it to the Department either in person or by facsimile. The Department's address and facsimile number are:

Department of Public Health Public Health Hearing Office 410 Capitol Avenue MS 13 PHO P.O. Box 340308 Hartford, CT 06134-0308 Facsimile: (860) 509-7553

If you chose this method of appeal, you need do nothing more to perfect your appeal, unless instructed otherwise by the Department.

(2) You may also appeal the order by *calling the Department not later than three business days* after receipt of the order at one of the following numbers: **(860)** 509-7648 or **(888)** 891-9177. It is sufficient to leave a message with your name, number and a description of the order you are appealing.

If you appeal the order by calling one of the telephone numbers listed above, the telephone call must be followed up with a written notice of appeal that must be <u>received</u> by the Department within ten days of the telephonic notice.

**PLEASE NOTE:** It is *not* sufficient that the written notification be postmarked within ten days. It must be *received by the department within ten days*. Delays caused by the Post Office will not excuse failure to comply with this requirement.

The written notice of appeal following the telephonic notice may be delivered to the Department in person, by facsimile, or by first class or certified mail. The Department's

address and facsimile number are provided above. If you chose to send the written notice of appeal by first class mail or certified mail, please use the address provided below.

Department of Public Health Public Health Hearing Office 410 Capitol Avenue MS 13 PHO P.O. Box 340308 Hartford, CT 06134-0308

The Regulations of Connecticut State Agencies provide:

Sec. 19a-9-8: Date due when due date falls on a date the department is closed. If the last day of any statutory or regulatory time frame falls on a day on which the department is closed, any paper may be filed or any required action may be taken on the next business day the department is open. Such filing or action shall be deemed to have the same legal effect as if done prior to the expiration of the time frame.

Sec. 19a-9-14: Appeals of orders issued by a town, city, borough, or district director of health. [Subsections (a), (c), (d), (e) and (f)]

- (a) Any person aggrieved by an order issued by a local director of health may appeal said order to the commissioner.
- (c) The notice of appeal shall state:
  - (1) the name, address, and telephone number of the person claiming to be aggrieved;
  - (2) the name of the issuing authority;
  - (3) the way in which the order adversely affects the person claiming to be aggrieved;
  - (4) the order being appealed; and
  - (5) the grounds for appeal.
- (d) Telephonic notice of appeal to the office of the commissioner shall be satisfactory as the initial notice of appeal, provided written notice of appeal from the person claiming to be aggrieved is received by the department within ten (10) days of the telephonic notice.
- (e) An appeal from an order issued by a town, city, borough, or district director of health shall be a *de novo* proceeding in accordance with the regulations governing contested cases as set forth in sections 19a-9-1 through 19a-9-29 of the Regulations of Connecticut State Agencies.
- (f) Any order issued by a town, city, borough, or district director of health shall include a notice of the right to appeal which shall indicate the name and telephone number of the commissioner or the commissioner's designee, and shall be accompanied by copies of sections 19a-9-8 and 19a-9-14 of the Regulations of Connecticut State Agencies.

Orderfr10 10/23/2003